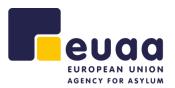

# **EUAA Quality Assurance Tool v3.0.0**

**User Manual** 

**INTERNAL USE ONLY** 

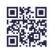

European Union Agency for Asylum www.euaa.europa.eu

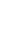

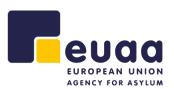

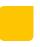

| Project Name:          | Quality Assurance Tool                   |          |       |
|------------------------|------------------------------------------|----------|-------|
| Date:                  | 17/05/2024                               | Release: | 3.0.0 |
| Authors:               | Saavan Hirani, Ryan Blake, Chara Chalkou |          |       |
| <b>Business Owner:</b> | Jans Jeroen                              |          |       |
| ICT Owner:             | Miroslava Grech                          |          |       |
| Organisation:          | EUAA                                     |          |       |

## **Revision History**

| Version | Description               | Author        | Date       | Approved By        |
|---------|---------------------------|---------------|------------|--------------------|
| 1.0.0   | Created for version 1.0.0 | Chara Chalkou | 19/11/2018 | Nicola Fabiani     |
| 1.0.0   | Review                    | Chara Chalkou | 07/11/2018 | Ioakeim Kalamaris  |
| 1.0.0   | Review                    | Chara Chalkou | 19/11/2018 | Nicola Fabiani     |
| 2.0.0   | Updated for version 2.0.0 | Ryan Blake    | 07/10/2020 | Choutas Athanasios |
| 2.1.0   | Updated for version 2.1.0 | Ryan Blake    | 14/12/2021 | Choutas Athanasios |
| 3.0.0   | Updated for version 3.0.0 | Saavan Hirani | 17/05/2024 | Elli Lamprakou     |

# **Definitions, Acronyms & Abbreviations**

| Abbreviation | Meaning                                                          |
|--------------|------------------------------------------------------------------|
| CSV          | Comma-Separated Values                                           |
| EU+          | EU Member States including Norway, Switzerland, and Lichtenstein |
| EUAA         | European Union Agency for Asylum                                 |
| JSON         | JavaScript Object Notation                                       |
| PDF          | Portable Document Format                                         |
| QAT          | Quality Assurance Tool                                           |
| URL          | Uniform Resource Locator                                         |

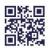

# **Table of Contents**

EUROPEAN UNION AGENCY FOR ASYLUM

| 1 | Intro | oduct  | ion                                 | 6    |
|---|-------|--------|-------------------------------------|------|
| 2 | How   | / to A | ccess and Install the Application   | 7    |
|   | 2.1   | Hom    | nepage                              | 8    |
|   | 2.2   | Nav    | igation Menu                        | . 10 |
| 3 | Asse  | essme  | ents                                | . 11 |
|   | 3.1   | Pers   | onal Interview                      | . 11 |
|   | 3.1.3 | 1      | Assessment Form                     | . 11 |
|   | 3.2   | First  | -instance Decision                  | . 19 |
|   | 3.2.2 | 1      | Assessment Form                     | . 19 |
|   | 3.3   | Savi   | ng a Draft/Final Assessment         | . 27 |
|   | 3.4   | Crea   | ite Report                          | . 30 |
|   | 3.5   | Reo    | pen Assessment                      | . 31 |
| 4 | Rep   | orts . |                                     | . 33 |
|   | 4.1   | Aggi   | regated Reports                     | . 33 |
|   | 4.1.: | 1      | Uploading Files                     | . 33 |
|   | 4.1.2 | 2      | Report Table                        | . 36 |
|   | 4.1.3 | 3      | Columns, Filtering & Sorting        | . 36 |
|   | 4.1.4 | 4      | Report Graphs & Charts              | . 38 |
|   | 4.1.  | 5      | Create a Report                     | . 42 |
|   | 4.2   | Com    | parative Aggregated Reports         | . 43 |
|   | 4.2.2 | 1      | Groups                              | . 44 |
|   | 4.2.2 | 2      | Year                                | . 49 |
|   | 4.2.3 | 3      | Create a Report                     | . 54 |
| 5 | Help  | )      |                                     | . 56 |
|   | 5.1   | Use    | Manual                              | . 56 |
|   | 5.2   | Prac   | tical Guidance                      | . 57 |
| 6 | File  | Conv   | ersion                              | . 58 |
| 7 | Brov  | wser   | Settings                            | . 60 |
|   | 7.1   | Goo    | gle Chrome                          | . 60 |
|   | 7.2   | Mic    | rosoft Edge                         | . 61 |
| 8 | Ann   | exes   | -                                   | . 62 |
|   | 8.1   | Ann    | ex 1 – Uninstalling the Application | . 62 |
|   | 8.1.: |        | Google Chrome                       |      |

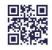

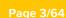

| Figure 4 - Assessment Type                                             | 8    |
|------------------------------------------------------------------------|------|
| Figure 5 - Admissibility procedure for Safe Third Countries            | 9    |
| Figure 6 - Navigation Menu                                             | . 10 |
| Figure 7 - Start New Assessment Button                                 | . 11 |
| Figure 8 - Personal Interview - File Information - Form Page           | . 12 |
| Figure 9 - Personal Interview - Assessment Form Section Timeline       |      |
| Figure 10 - Opening the Interview - Form Page                          | . 13 |
| Figure 11 - Form Indicator Tooltip and Comments                        | . 14 |
| Figure 12 - Conducting the Interview - Form Page                       | . 15 |
| Figure 13 - Substance of the Interview - Form Page                     | . 16 |
| Figure 14 - Closing the Interview - Form Page                          | . 17 |
| Figure 15 - Interview Record - Form Page                               | . 18 |
| Figure 16 - First-Instance Decision - File Information - Form Page     |      |
| Figure 17 - First-Instance Decision - Assessment Form Section Timeline |      |
| Figure 18 - Introduction - Form Page                                   |      |
| Figure 19 - Basis of Claim - Form Page                                 | . 21 |
| Figure 20 - Credibility Assessment - Form Page                         | . 22 |
| Figure 21 - Risk Assessment - Form Page                                |      |
| Figure 22 - Legal Analysis - Form Page                                 |      |
| Figure 23 - Form - Form Page                                           | . 25 |
| Figure 24 - Efficiency - Form Page                                     |      |
| Figure 25 - Save as Draft Button                                       |      |
| Figure 26 - Save Final Button                                          | . 27 |
| Figure 27 - Empty Required Fields Pop-up                               | . 27 |
| Figure 28 - Proceed to Saving Button                                   | . 27 |
| Figure 29 - Windows 'Save As' Dialog Box                               |      |
| Figure 30 - Saved Assessment Page                                      | . 29 |
| Figure 31 - Create Report Button                                       | . 30 |
| Figure 32 - Save Final and Create Report Button                        | . 30 |
| Figure 33 - Printing Assessment Report                                 |      |
| Figure 34 - Print Margin Settings                                      | . 31 |
| Figure 35 - Reopen Assessment Button                                   | . 31 |
| Figure 36 - Reopen Assessment Pop-up                                   | . 31 |
| Figure 37 - Split Screen of Assessments                                |      |
| Figure 38 - Aggregated Report Button                                   |      |
| Figure 39 - Upload Folder Button                                       |      |
| Figure 40 - Upload Folder Dialogue                                     | . 33 |
|                                                                        |      |

 Figure 1 - Install Icon in Chrome Browser Address Bar
 7

 Figure 2 - Install QAT pop-up on Desktop (Google Chrome)
 7

 Figure 3 - QAT Homepage
 8

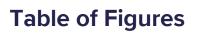

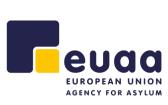

8.1.2

8.2

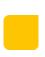

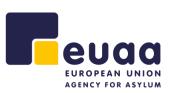

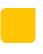

| Figure 41 - Upload Files Confirmation Pop-up                            | . 34 |
|-------------------------------------------------------------------------|------|
| Figure 42 - Aggregated Reports Page                                     |      |
| Figure 43 - Report Table                                                |      |
| Figure 44 - Reports Table - Select Parameters Button                    |      |
| Figure 45 - Select Parameters Selection                                 | . 36 |
| Figure 46 - Table Sorting and Filtering                                 | . 37 |
| Figure 47 - Remove Filters Button                                       | . 37 |
| Figure 48 - Export as CSV Button                                        | . 37 |
| Figure 49 - Overall Quality of Cases Graph                              |      |
| Figure 50 - Results Per Indicator Chart                                 |      |
| Figure 51 - Indicators and Comments Overview                            |      |
| Figure 52 - Indicators and Comments Select Parameters                   |      |
| Figure 53 - Selecting/Deselecting Comments                              |      |
| Figure 54 - Reset Table Button                                          |      |
| Figure 55 - Conclusions and Follow-up text box                          |      |
| Figure 56 - Create a Report Button                                      |      |
| Figure 57 - Create an Aggregated Report - Save as PDF                   |      |
| Figure 58 - Print Margin Settings                                       |      |
| Figure 59 - Comparative Aggregated Report Button                        |      |
| Figure 60 - Comparative Aggregated Report Page                          |      |
| Figure 61 - Comparative Aggregated Reports Groups – Upload              |      |
| Figure 62 - Comparative Aggregated Report - Uploaded to Multiple Groups |      |
|                                                                         |      |
| Figure 63 - Report Table                                                |      |
| Figure 64 - Reports Table - Select Parameters Button                    |      |
| Figure 65 - Select Parameters Selection                                 |      |
| Figure 66 - Table Sorting and Filtering                                 |      |
| Figure 67 - Remove Filters Button                                       |      |
| Figure 68 - Export as CSV Button                                        |      |
| Figure 69 - Overall Quality of the Cases Groups Chart                   |      |
| Figure 70 - Interactive Overall Quality of the Cases Groups Chart       |      |
| Figure 71 - Groups Indicators Bar Chart                                 |      |
| Figure 72 - Comparative Aggregated Reports Year - Upload                |      |
| Figure 73 - Comparative Aggregated Report - Uploaded to Year            |      |
| Figure 74 - Report Table                                                | . 50 |
| Figure 75 - Reports Table - Select Parameters Button                    | . 50 |
| Figure 76 - Select Parameters Selection                                 | . 51 |
| Figure 77 - Table Sorting and Filtering                                 | . 51 |
| Figure 78 - Remove Filters Button                                       | . 51 |
| Figure 79 - Export as CSV Button                                        | . 51 |
| Figure 80 - Overall Quality of the Cases Year Chart                     |      |
| Figure 81 - Year Indicators Bar Chart                                   |      |
| Figure 82 - Create a Report Button                                      | . 54 |
| Figure 83 - Create a Comparative Aggregated Report - Save as PDF        |      |
| Figure 84 - Print Margin Settings                                       |      |
| Figure 85 - User Manual                                                 |      |
| Figure 86 - Quality Assurance Tool - Practical Guidance                 |      |
| - · · ·                                                                 |      |

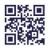

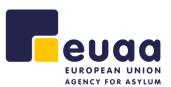

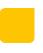

| Figure 87 - File Conversion Page             | 58 |
|----------------------------------------------|----|
| Figure 88 - Converted Files                  | 58 |
| Figure 89 - Download Zip of Converted Files  | 59 |
| Figure 90 - Google Chrome Options Menu       | 60 |
| Figure 91 - Google Chrome Download Settings  | 60 |
| Figure 92 - Microsoft Edge Options Menu      | 61 |
| Figure 93 - Microsoft Edge Download Settings | 61 |
| Figure 94 - Uninstall Application - Chrome   | 62 |
| Figure 95 - Confirm Uninstallation - Chrome  | 62 |
| Figure 96 - Uninstall Application - Edge     | 63 |
| Figure 97 - App Settings - Edge              | 63 |
| Figure - Confirm Uninstallation - Edge       | 63 |

# **Table of Tables**

| Table 1 - Device Compatibility |
|--------------------------------|
|--------------------------------|

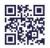

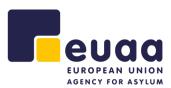

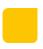

## **1** Introduction

The EUAA has developed a technical solution for the Quality Assurance Tool (QAT) that provides EU+ member states with a user-friendly tool for a more streamlined and efficient internal quality assurance process.

This app enables quality assessment of the individual personal interviews and first-instance decisions on the substance of the application and admissibility procedure for Safe Third Countries by applying the assessment methodology as outlined in <u>the EUAA Quality Assurance Tool: Examining the</u> <u>application for international protection</u>. The app also facilitates the generation of detailed reports based on sets of individual personal interviews and first-instance decisions assessment files.

The individual assessment forms are saved in the JSON (.json) format, and the files can only be viewed and modified through this tool. All assessment reports can also be exported to PDF.

A folder with Individual personal interview and first-instance decision files in the JSON format can be used for generating detailed reports which allow for analysing the overall quality of larger batches of cases.<sup>1</sup> In this way, for example, the work of a specific team or unit over a set time frame, can be analysed, or the cases from a certain country of origin, etc. A detailed overview of the assessment results enables one to identify strengths and weaknesses and the need for follow-up actions.

This user manual is for the electronic version of the EUAA Quality Assurance Tool and provides basic information for all business users. The guide is based on the functionalities that are available up to the current date and release. The purpose of this document is to provide a guideline on the use of the tool.

The supported browsers for the QAT are **Google Chrome**, and **Microsoft Edge** only. Please note that the application is not currently mobile friendly, therefore it is recommended only to use this tool from a laptop or computer. The application is currently only available in **English**, other languages will be available in future updates.

For specific queries regarding the application please contact <u>asylum.processes@euaa.europa.eu</u>. For technical support regarding accessing the application please contact the <u>EUAA IT Service Desk</u>.

Please note that when saving the same file multiple times, a number will be automatically added to the file name to prevent overwriting. However, it is strictly recommended to overwrite the previous file. Keeping several files of the same assessment in one folder would have a negative impact if used for generating a joint report by using the Reports tab in this application. Consequently, the results could be inaccurate. Therefore, it is important that each assessment file is saved only once.

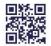

<sup>&</sup>lt;sup>1</sup> It is advisable to use one folder for saving the JSON files, which can be later used for generating detailed reports in the Reports tab. Both personal interview and first-instance decision files can be saved in the same folder. To save files in a desired location, it is necessary to adjust the setting of the browser. Guidance in this regard can be found in the section <u>Browser settings</u>.

## 2 How to Access and Install the Application

To access the QAT tool, open either Google Chrome or Microsoft Edge (See Device Compatibility for more information) and navigate to <u>https://qat.euaa.europa.eu</u>. You can use the tool immediately after the page loads.

The application can be installed for easier access and to be able to use it whilst offline, for example when in the field without access to a stable internet connection.

When visiting the URL of the application from a computer, the following icon will appear at the end of the address bar (may vary depending on the browser).

Ð

 $\times$ 

Figure 1 - Install Icon in Chrome Browser Address Bar

When clicking on the icon, the following pop-up appears, and you can install the QAT application by clicking 'Install'.

Figure 2 - Install QAT pop-up on Desktop (Google Chrome)

The assets will then be installed to your device and a shortcut will appear on your desktop, from which you can now access the tool.

NOTE: When using this tool either online or offline, no data is sent to a server, all processing is done on the host device e.g., laptop. Additionally, all assessment data is saved locally on the user's device.

**ATTENTION:** If some of the functionality is not working as expected (menu items not showing, inability to save or reopen assessments, etc.), the browser cache will need to be cleared. For Windows hold the 'CTRL' button and click the refresh button. The page will refresh if successful. In the case of some pages and forms not loading when using the tool offline, it is recommended to visit each page in the browser, including going through all the forms whilst online to cache the pages, before using the installed offline application. This action only needs to be performed once.

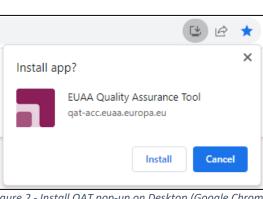

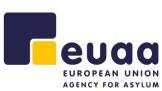

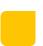

Examination on the substance of

After landing on the homepage, by default the tab 'Examination on the substance of the application'

Admissibility procedure for Safe Third Countries

Figure 4 - Assessment Type

Here assessments for 'Personal interview' and 'First-instance decision' of this type can be conducted. Additionally aggregated reports and comparative aggregated reports for this assessment type can be generated from completed assessments.

Homepage

will be selected.

the application

|                                                                              | TAÇ                                             |                                                     |                               |
|------------------------------------------------------------------------------|-------------------------------------------------|-----------------------------------------------------|-------------------------------|
| Home                                                                         | Examination on the substance of the application | Admissibility procedure for Safe<br>Third Countries |                               |
| Examination on the substance of the application                              |                                                 |                                                     |                               |
| Admissibility procedure for safe third countries                             | <u> </u>                                        | <u></u>                                             |                               |
| PHelp                                                                        | Personal interview                              | First-instance decision                             | Aggregated reports            |
| G File conversion                                                            | Start new assessment                            | Start new assessment                                | Aggregated report             |
|                                                                              | Reopen assessment                               | Reopen assessment                                   | Comparative aggregated report |
|                                                                              |                                                 |                                                     |                               |
|                                                                              |                                                 |                                                     |                               |
|                                                                              |                                                 |                                                     |                               |
| © EUAA - European Union Agency for Asylum - Quality<br>Assurance Tool - 2024 |                                                 |                                                     |                               |
|                                                                              | Figure 3                                        | - QAT Homepage                                      |                               |

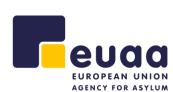

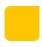

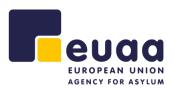

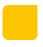

Similarly, by clicking on the tab 'Admissibility procedure for Safe Third Countries' assessments for 'Personal interview' and 'First-instance decision' for this type can be conducted; including generating reports for them.

| Examination on the substance of the application           | Admissibility procedure for Safe<br>Third Countries            |                                                                     |
|-----------------------------------------------------------|----------------------------------------------------------------|---------------------------------------------------------------------|
|                                                           | Ĩ.                                                             |                                                                     |
| Personal interview Start new assessment Reopen assessment | First-instance decision Start new assessment Reopen assessment | Aggregated reports Aggregated report  Comparative aggregated report |

Figure 5 - Admissibility procedure for Safe Third Countries

**NOTE:** Both assessments (Personal interview and First-instance decision) of the different categories (substance/admissibility examination) contain a set of the same indicators common to both procedures. At the same time, there is a series of different standards and indicators reflecting the differences on the type of assessment.

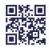

#### Page 10/64

## 2.2 Navigation Menu

A menu on the left of the screen is always present and has headings for the assessment types which can be expanded to reveal the various assessments, to start a new one or reopen and continue, providing a quick navigation to them. Additionally, it provides a convenient way to navigate to generate reports, the help section, and the file conversion page. The navigation menu can be collapsed by clicking on the arrow icon  $\triangleleft$  and expanded by clicking and burger menu  $\blacksquare$  icon at the top.

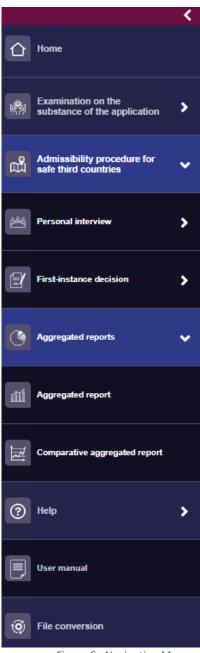

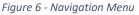

- Home
- Examination on the substance of the application
  - Personal interview
    - Start new assessment
    - Reopen assessment
  - First-instance decision
    - Start new assessment
    - Reopen assessment
  - Aggregated reports
    - Aggregated report
    - Comparative aggregated report
- Admissibility procedure for safe third counties
  - Personal interview
    - Start new assessment
    - Reopen assessment
  - First-instance decision
    - Start new assessment
    - Reopen assessment
  - Aggregated reports
    - Aggregated report
    - Comparative aggregated report
- Help
  - o User manual
  - Practical guidance
  - Videos
- File conversion

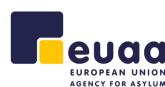

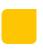

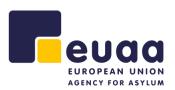

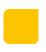

## **3** Assessments

To start a new assessment, click on the 'Start new assessment' button from the homepage.

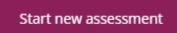

Figure 7 - Start New Assessment Button

## **3.1 Personal Interview**

#### 3.1.1 Assessment Form

The personal interview assessment contains the following sections and sub-sections:

#### 3.1.1.1 File Information

- a. Reference
- b. Applicant
- c. Case data
- d. Assessment
- e. Other

**NOTE:** Fields that have a red asterisk (\*) beside the name are mandatory fields that must be completed before saving the final report. Some fields such as 'Special needs' are pre-filled and multi-select. Furthermore, the following fields 'Nationality/Ethnicity', 'Religion', 'Special needs', and 'Language of the interview' have the option 'Other...' which will reveal and additional free-text field to complete.

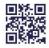

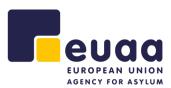

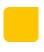

|                               | 2                        | 3                        | 4                          | 5                        | 6                   |
|-------------------------------|--------------------------|--------------------------|----------------------------|--------------------------|---------------------|
| File<br>information           | Opening the<br>interview | Conducting the interview | Substance of the interview | Closing the<br>interview | Interview<br>record |
|                               |                          |                          |                            |                          |                     |
| ile information               |                          |                          |                            |                          |                     |
| Reference                     |                          |                          |                            |                          |                     |
| ase file reference *          |                          |                          |                            |                          |                     |
| terviewer                     |                          |                          |                            |                          |                     |
| ffice                         |                          |                          |                            |                          |                     |
| eam/Unit                      |                          |                          |                            |                          |                     |
| Applicant                     |                          |                          |                            |                          |                     |
| ountry of origin *            |                          | - Select -               |                            |                          |                     |
| ateless                       |                          | - Select -               | ~                          |                          |                     |
| ationality/Ethnicity          |                          | - Select -               |                            |                          |                     |
| eligion                       |                          | - Select -               | ~                          |                          |                     |
| ex of the applicant           |                          | - Select -               | ~                          |                          |                     |
| pecial needs                  |                          | No special needs X       |                            |                          |                     |
| Case data                     |                          |                          |                            |                          |                     |
| ate of lodging the applicatio | n                        | 2024-01-23               | iii .                      |                          |                     |
| ate of interview              |                          | 2024-01-16               | i                          |                          |                     |
| anguage of the interview      |                          | Afar                     | ~                          |                          |                     |
| pplicant presence             |                          | - Select -               | ~                          |                          |                     |
| terview conducted through     | interpreter              | - Select -               | ~                          |                          |                     |
| gal representative present    | during the Interview     | - Select -               | ×                          |                          |                     |
| uration of the interview      |                          | - Select -               | ~                          |                          |                     |
| rounds for the application    |                          |                          |                            |                          |                     |
| ecision outcome               |                          | - Select -               | ~                          |                          |                     |
| Assessment                    |                          |                          |                            |                          |                     |
| uality assessor               |                          |                          |                            |                          |                     |
| ssessment date                |                          |                          | i                          |                          |                     |
| ssessment based on            |                          | - Select -               | ~                          |                          |                     |
| Other                         |                          |                          |                            |                          |                     |
| dditional information specif  | ic to national system    |                          |                            |                          |                     |

Figure 8 - Personal Interview - File Information - Form Page

Once complete or partially complete, the assessor can then click 'Next' at bottom of the form to continue to the next section. Alternatively, they can click on any of the section headings at the top of the form to quickly move between them.

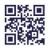

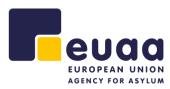

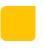

|                     | 2                        | 3                           | 4                             | - 5                      | 6                   |
|---------------------|--------------------------|-----------------------------|-------------------------------|--------------------------|---------------------|
| File<br>information | Opening the<br>interview | Conducting<br>the interview | Substance of<br>the interview | Closing the<br>interview | Interview<br>record |
|                     |                          |                             |                               |                          |                     |

Figure 9 - Personal Interview - Assessment Form Section Timeline

#### 3.1.1.2 Opening the Interview

- 1. Previously identified special needs are addressed accordingly.
- 2. The necessary information is provided to the applicant.
- 3. The understanding between the applicant and the interpreter is ensured.
- 4. It is ensured that the applicant is fit to be interviewed.

| -0-                                                                                                    | 2                                                                                                    | - 3                                                               |                            | 4                         |                      | 5                         |                       | 6                       |
|----------------------------------------------------------------------------------------------------|----------------------------------------------------------------------------------------------------|-------------------------------------------------------------------|----------------------------|---------------------------|----------------------|---------------------------|-----------------------|-------------------------|
| File                                                                                                    | Opening the<br>interview                                                                                                    | Conducting the interview                                          | Substance of the interview |                           |                      |                           | sing the<br>terview   | Interview<br>record     |
|                                                                                                    |                                                                                                    |                                                                   |                            |                           |                      |                           |                       |                         |
| ch indicator can and mus<br>lose situations are not ext                                                                | t be assessed by choosing one of th<br>haustive nor conclusive.                                                                                       | e options: Correct, Minor error, Sigr                             | ificant error              | Not applica               | able. Guidan         | ce on situatio            | ns encountered is pro | wided for each indicato |
| pening the inte                                                                                                    | rview                                                                                                    |                                                                   |                            |                           |                      |                           |                       |                         |
| . Previously identified                                                                                                | special needs are addressed                                                                                                    | accordingly.                                                      |                            |                           |                      |                           |                       |                         |
|                                                                                                    |                                                                                                    |                                                                   | Correct                    | Minor<br>error            | Significant<br>Error | Not<br>applicable         |                       |                         |
| <ol> <li>Special needs, which I<br/>arranging the interview.</li> </ol>                                                | have been previously identified. are                                                                                                    | taken into account when                                           |                            |                           |                      |                           | Comments              |                         |
| or example:<br>appropriate gender of ti<br>unaccompanied childrei<br>practical arrangements<br>other relevant procedur | he interviewer and/or interpreter;<br>n have a representative present;<br>are made for persons with disabilities;<br>ral guarantees are put in place. |                                                                   |                            |                           |                      |                           |                       |                         |
| . The necessary inforr                                                                                                 | mation is provided to the appli                                                                                                    | icant.                                                            |                            |                           |                      |                           |                       |                         |
|                                                                                                    |                                                                                                    |                                                                   | Correct                    | Minor<br>error            | Significant<br>Error | Not                       |                       |                         |
| 2.1. Information on the air                                                                                            | m of the interview is provided.                                                                                                    |                                                                   |                            |                           |                      | (option not<br>available) | Comments              |                         |
| 2.2. Information regarding                                                                                             | g confidentiality is provided.                                                                                                    |                                                                   |                            |                           |                      | (option not<br>available) | Comments              |                         |
| 2.3. Information on the ro                                                                                             | les of all persons present is provide                                                                                                    | d                                                                 |                            |                           |                      | (option not<br>available) | Comments              |                         |
| 2.4. Information on the ap                                                                                             | plicant's obligation to cooperate is                                                                                                    | provided.                                                         |                            |                           |                      | (option not<br>available) | Comments              |                         |
| 2.5. Information on break                                                                                              | s and the possibility to ask for breat                                                                                                    | is provided.                                                      |                            |                           |                      | (option not<br>available) | Comments              |                         |
| 2.6. Other mandatory info                                                                                              | ormation according to national legisl                                                                                                    | ation and policy is provided.                                     |                            |                           |                      |                           | Comments              |                         |
| . The understanding b                                                                                                  | petween the applicant and the                                                                                                    | interpreter is ensured.                                           |                            |                           |                      |                           |                       |                         |
|                                                                                                    |                                                                                                    |                                                                   | Correct                    | Minor<br>error            | Significant<br>Error | Not<br>applicable         |                       |                         |
| 8.1. The applicant is asked<br>encouraged to flag if they<br>communication problems                                    | d whether they understand the inter<br>do not understand a question durir                                                                             | preter and vice versa and<br>ig the interview or if there are any |                            |                           |                      | (option not<br>available) | Comments              |                         |
| . It is ensured that the                                                                                               | e applicant is fit to be interview                                                                                                    | wed.                                                              |                            |                           |                      |                           |                       |                         |
|                                                                                                    |                                                                                                    |                                                                   | Correct                    | Minor<br>error            | Significant<br>Error | Not<br>applicable         |                       |                         |
| 4.1. The applicant is asked                                                                                            | i to confirm that they are mentally a                                                                                                    | ind physically fit to be interviewed.                             |                            | [option not<br>available] |                      | (option not<br>available) | Comments              |                         |
| 1.2. The Interviewer has a                                                                                             | ffectively picked up on indicators th                                                                                                    |                                                                   |                            | [option not<br>available] |                      |                           | Comments              |                         |

Figure 10 - Opening the Interview - Form Page

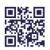

#### Page 14/64

**NOTE:** In this and subsequent sections of the assessment, the user can hover over the checkboxes to reveal a tooltip which provides supplementary information on indicative examples of situations that the assessor should consider when assessing an indicator to be 'minor error', 'significant error' or 'not applicable'.

In some cases, the checkbox for a particular indicator will not be available for selection. In addition, there is a comments box beside each indicator for the assessor to add comments. Those comments can provide explanations on the errors identified for the respective indicators and give suggestions on how to improve them. They can also be used to highlight the good practices identified.

Figure 11 - Form Indicator Tooltip and Comments

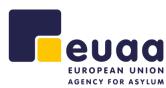

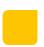

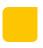

### 3.1.1.3 Conducting the interview

- 5. The interviewer displays a professional attitude throughout the interview.
- **6.** The interviewer ensures all persons present act according to their roles and manages the interview effectively.
- 7. The interviewer applies the appropriate questioning techniques.

|                                                                                                    |                                                                        |                                                                          |                            | 4              |                      |                            |                     | 6                   |
|----------------------------------------------------------------------------------------------------|------------------------------------------------------------------------|--------------------------------------------------------------------------|----------------------------|----------------|----------------------|----------------------------|---------------------|---------------------|
| File                                                                                                   | Opening the<br>interview                                               | Conducting<br>the interview                                              | Substance of the interview |                |                      |                            | sing the<br>cerview | Interview<br>record |
|                                                                                                    |                                                                        |                                                                          |                            |                |                      |                            |                     |                     |
| onducting the in                                                                                       | terview                                                                |                                                                          |                            |                |                      |                            |                     |                     |
| The interviewer displa                                                                                 | ays a professional attitude th                                         | roughout the interview.                                                  |                            |                |                      |                            |                     |                     |
|                                                                                                    |                                                                        |                                                                          | Correct                    | Minor<br>error | Significant<br>error | Not<br>applicable          |                     |                     |
| 1. The interviewer approp                                                                              | viately establishes rapport with th                                    | e applicant.                                                             |                            |                |                      |                            | Comments            |                     |
| 2. The interviewer uses a                                                                              | opropriate, sensitive and factual la                                   | nguage.                                                                  |                            |                |                      | (option not<br>available)  | Comments            |                     |
| 3. The interviewer addres                                                                              | ses the applicant directly (in secor                                   | nd person).                                                              |                            |                |                      | (option not<br>available)  | Comments            |                     |
| The interv <mark>iewer</mark> ensu                                                                     | res all persons present act ac                                         | cording to their roles and mana                                          | ages the ii                | nterview e     | effectively.         |                            |                     |                     |
|                                                                                                    |                                                                        | 1                                                                        | Correct                    | Minor<br>error | Significant<br>error | Not<br>applicable          |                     |                     |
| 1. The interviewer mainta                                                                              | ins control of the interview situati                                   | on throughout the interview.                                             |                            |                |                      | (option not<br>ereilable)  | Comments            |                     |
| .2. If a challenging situation<br>iterviewer to the extent point of the extent point.                  | n occurs during the interview. it is<br>ossible.                       | effectively handled by the                                               |                            |                |                      |                            | Comments            |                     |
| 3. The interviewer ensure<br>esponsibilities.                                                          | s that the interpreter acts accordi                                    | ng to their role and                                                     |                            |                |                      |                            | Comments            |                     |
| .4. The legal representativ<br>coording to national rules<br>iterview.                                 | e and/or other persons present ar<br>and are authorised to intervene a | e allowed to exercise their rights<br>t least at the end of the personal |                            |                |                      |                            | Comments            |                     |
| 5. Breaks are taken if nec                                                                             | essary or requested and appropria                                      | ate.                                                                     |                            |                |                      |                            | Comments            |                     |
| The interviewer appli                                                                                  | es the appropriate questioni                                           | ng techniques.                                                           |                            |                |                      |                            |                     |                     |
|                                                                                                    |                                                                        |                                                                          | Correct                    | Minor<br>error | Significant<br>error | Not<br>applicable          |                     |                     |
| 1. The applicant is encour<br>or international protection                                              | aged to provide a free narrative re                                    | egarding their reasons for applying                                      |                            |                |                      | (option not<br>evelleble)  | Comments            |                     |
| 2. Each new focused then                                                                               | ne is introduced to the applicant.                                     |                                                                          |                            |                |                      |                            | Comments            |                     |
| 3. The interviewer uses of                                                                             | pen and/or closed questions appri                                      | opriately.                                                               |                            |                |                      | [option not<br>available]  | Comments            |                     |
| 4. Questions are adapted<br>oplicant.                                                                  | to the capabilities, individual circu                                  | imstances and the profile of the                                         |                            |                |                      | [option not<br>avoilabile] | Comments            |                     |
| 5. The interviewer avoids<br>chas:<br>• leading questions                                              |                                                                        |                                                                          |                            |                |                      |                            | Comments            |                     |
| multiple choice questions     plural questions     unnecessarily repetitive q     irrelevant questions | uestions                                                               |                                                                          |                            |                |                      | [option not<br>arreitable] | L                   |                     |

Figure 12 - Conducting the Interview - Form Page

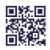

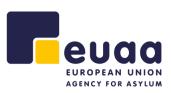

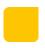

#### 3.1.1.4 Substance of the interview

- 8. All material facts are identified and explored sufficiently.
- **9.** Documents and other written evidence submitted to support the applicant's claim are handled appropriately.
- **10.** The applicant is provided with an effective opportunity to address inconsistencies and discrepancies.
- **11.** Where relevant, exclusion considerations are appropriately explored.
- **12.** Specific policies and guidelines are followed correctly.

|                                                                                                    | ne / Examination on the substa<br>Personal intervier                                                                    | nce of the application / Personal i                                                                                      | nterview                                                                                               |             |                           |                      |                           |          |   |
|----------------------------------------------------------------------------------------------------|----------------------------------------------------------------------------------------------------|----------------------------------------------------------------------------------------------------|----------------------------------------------------------------------------------------------------|-------------|---------------------------|----------------------|---------------------------|----------|---|
| Ife information       Opening the interview       Substance of the interview       Change the interview       Interview       Interview <thinterview< th="">       Interview</thinterview<>                                                                                                    |                                                                                                    |                                                                                                    |                                                                                                    |             |                           |                      |                           |          |   |
| Internation interview the interview interview interview interview interview interview interview                                                                                                    |                                                                                                    | 2                                                                                                    |                                                                                                    |             | 4-                        |                      | 5                         |          | 6 |
| All material facts are identified and explored sufficiently:                                                                                                    |                                                                                                    |                                                                                                    |                                                                                                    |             |                           |                      |                           |          |   |
| Image: State of the sequence is explored sufficiently explored is explored sufficiently explored is explored sufficiently explored is explored sufficiently explored. Image: State of the sequence is explored sufficiently explored is explored as filterer is explored. Image: State of the sequence is explored sufficiently explored is explored as filterer is explored. Image: State of the sequence is explored sufficiently explored is explored as filterer is explored. Image: State of the sequence is explored sufficiently explored is explored as filterer is explored. Image: State of the sequence is explored sufficiently explored is explored is ex                                                        | Substance of the in                                                                                                    | nterview                                                                                                    |                                                                                                    |             |                           |                      |                           |          |   |
| 1.1 The deviation considerations are applied sufficiently.   1.2. Fast problems and/or threads are explored sufficiently.   1.3. The availability of protection is the home area in the country of origin is explored   1.4. The availability of an internal protection is the home area in the country of origin is explored   1.5. The availability of an internal protection is the home area in the country of origin is explored   1.6. The availability of an internal protection is then home area in the country of origin is explored   1.7. The availability of an internal protection is then home area in the country of origin is explored   1.8. The availability of an internal protection alternative is explored sufficiently.   1.7. The internal protection is then home area in the country of origin is explored   1.8. The availability of an internal protection alternative is explored sufficiently.   1.9. Comments   1.1. The transmitted to support the applicant sufficiently.   1.1. The internal protection alternative is explored sufficiently.   1.1. The internal protection alternative is explored sufficiently.   1.1. The internal explored sufficiently explored.   1.1. The internal protection and store of a law placenarity on written   1.1. The internal explored sufficiently explored.   1.1. The internal explored sufficiently explored.   1.1. The internal explored correctly identified.   1.1. The internal explored correctly identified.   1.1. The internal explored correctly identified.   1.1. The internal explored correctly.   1.1. The internal explored correctly.   1.1. The internal explored correctly. <td>8. All material facts are id</td> <td>lentified and explored suffic</td> <td>iently.</td> <td></td> <td></td> <td></td> <td></td> <td></td> <td></td>                                                                                                    | 8. All material facts are id                                                                                            | lentified and explored suffic                                                                                            | iently.                                                                                                |             |                           |                      |                           |          |   |
| 3.1 Pace problems and/or threads are explored sufficiently (what, where, why). Image: Comments   3.3. Future fear is explored. Image: Comments   3.4. The availability of protection in the home area in the country of origin is optioned Image: Comments   3.1. The availability of an internal protection alternative is explored sufficiently. Image: Comments   3.1. The availability of an internal protection alternative is explored sufficiently. Image: Comments   3.1. The availability of an internal protection alternative is explored sufficiently. Image: Comments   3.1. The interviewer explores the relevance and source of any documents or written Image: Comments   3.1. The interviewer explores the relevance and source of any documents or written Image: Comments   3.1. The interviewer explores the relevance and source of any documents or written Image: Comments   1.1. The interviewer explores the relevance and source of any documents or written Image: Comments   1.1. A relevant, documents presented by the applicant and added to the file. Image: Comments   1.1. A relevant, exclusion considerations are part to the applicant and they area Image: Comments   1.1. A relevant, exclusion considerations are part to the applicant and they area Image: Comments   1.1. Protertial enclusion considerations are correctly identified. Image: Comments   1.1. Protertial enclusion considerations are correctly identified. Image: Comments   1.1. Protertial enclusion considerations are correctly identified. Image: Comments   1.1. Protertial enclusion considerations are followerd correctly. Image: Co                                                                                                    |                                                                                                    |                                                                                                    |                                                                                                    | Correct     |                           | Significant<br>error | Not<br>applicable         |          |   |
| 12. Plag problems and or threats are explored sufficiently (wat, where, why)                                                                                                    | 8.1. The identity (including th<br>the personal circumstances a                                                         | e country of origin) of the applica<br>are explored sufficiently.                                                        | int is established sufficiently and                                                                    |             |                           |                      |                           | Comments |   |
|                                                                                                    | 8.2. Past problems and/or th                                                                                            | reats are explored sufficiently (w                                                                                       | nat, who, when, where, why).                                                                           |             |                           |                      | [option not<br>available] | Comments |   |
| sufficiently.   8.5. The availability of an internal protection alternative is explored sufficiently. Comments   9. Documents and other written evidence submitted to support the applicant's claim are handled appropriately. Comments   9.1. The interviewer explores the relevance and source of any documents or written information submitted to support the applicant are added to the file. Comments   9.2. All relevant documents presented by the applicant are added to the file. Comments   10. The applicant is provided with an effective opportunity to address inconsistencies and discrepancies. Comments   11.1. Potential exclusion considerations are appropriately explored. Comments   12.1. All gignificant locossistencies and discrepancies are opticating are put to the applicant and they are applicated and source and source of any documents.   11.1. Potential exclusion considerations are appropriately explored.   12.1. Potential exclusion considerations are appropriately explored.   12.1. Potential exclusion considerations are sufficiently replored.   12.1. Potential exclusion considerations are followed correctly.   12.1. Where applicable. Instrong play regarding the specific profile of the application of affenting ending the specific profile of the application of an effective operation of the application of a file application of the application and ending the specific profile of the application of an effective operation of the application of the application of the application of a distribution of advective application of a distribution of advective application of the application of the application of the application of the application of the application of advective application of advective application of the application of the application of advective applicatio                                                                                                    | 8.3. Future fear is explored.                                                                                           |                                                                                                    |                                                                                                    |             |                           |                      | (option not<br>available) | Comments |   |
|                                                                                                    | 8.4. The availability of protect<br>sufficiently.                                                                       | tion in the home area in the cour                                                                                        | try of origin is explored                                                                              |             |                           |                      |                           | Comments |   |
| In the interviewer explores the relevance and source of any slocuments or written   1. The interviewer explores the relevance and source of any slocuments or written   1. All relevant documents presented by the applicant are added to the file.   1. All relevant documents presented by the applicant are added to the file.   1. The printer is provided with an effective opportunity to address inconsistencies and discrepancies.   1. All significant inconsistencies and discrepancies are put to the applicant and they are privided with an effective opportunity to address theorem.   1. All significant inconsistencies and discrepancies are put to the applicant and they are privided with an effective opportunity to address theorem.   1. All significant inconsistencies and discrepancies are put to the applicant and they are privided with an eportunity to address them.   1. All significant inconsiderations are appropriately explored.   1. Application considerations are correctly identified.   1. Presential exclusion considerations are correctly identified.   1. Application put or equivalence in the applicant is for the application of application are sufficiently explored.   2. Specific policies and guidelines are followed correctly.   2. Undere applicable, national policy regarding the specific profile of the application of an explorement in the application of address theme.   2. Undere applicable, national policy regarding the specific profile of the application of address theme.   2. Undere applicable, notarity specific put of effective greeners, etc   2. Undere applicable, notarity specific put of effective greeners, etc   2. Undere applicable, notarity specific put of effective greeners, etc <td>8.5. The availability of an inte</td> <td>rnal protection alternative is exp</td> <td>lored sufficiently.</td> <td></td> <td></td> <td></td> <td></td> <td>Comments</td> <td></td>                                                                                                    | 8.5. The availability of an inte                                                                                        | rnal protection alternative is exp                                                                                       | lored sufficiently.                                                                                    |             |                           |                      |                           | Comments |   |
| 1.1. The territial exclusion considerations are appropriately explored.   1.1. Potential exclusion considerations are sufficiently explored.   1.1. Potential exclusion considerations are sufficiently explored.   1.1. Potential exclusion considerations are sufficiently explored.   1.1. Potential exclusion considerations are sufficiently explored.   1.1. Potential exclusion considerations are sufficiently explored.   1.1. Potential exclusion considerations are sufficiently explored.   1.1. Potential exclusion considerations are sufficiently explored.   1.1. Potential exclusion considerations are sufficiently explored.   1.1. Potential exclusion considerations are sufficiently explored.   1.1. Potential exclusion considerations are followed correctly.   1.1. Potential exclusion considerations are followed correctly.   1.1. Where applicable, national policy regarding the specific profile of the applicant or ferming explored.   1.2. Where applicable, national policy regarding the specific profile of the applicant or ferming explored.   1.2. Where applicable, national policy regarding the specific profile of the applicant or ferming explored.   1.2. Where applicable, national policy regarding the specific profile of the applicant or ferming explored explored explor                                                                                                    | 9. Documents and other v                                                                                                | written evidence submitted                                                                                               | to support the applicant's clai                                                                        | im are han  | dled appr                 | opriately.           |                           |          |   |
| Information submitted to support the applicant are added to the file.                                                                                                    |                                                                                                    |                                                                                                    |                                                                                                    | Correct     | Minor<br>error            | Significant<br>error |                           |          |   |
|                                                                                                    | 9.1. The interviewer explores<br>information submitted to sup                                                           | the relevance and source of any<br>oport the applicant's claim.                                                          | documents or written                                                                                   |             |                           |                      |                           | Comments |   |
|                                                                                                    | 9.2. All relevant documents p                                                                                           | resented by the applicant are ad                                                                                         | ded to the file.                                                                                       |             |                           |                      |                           | Comments |   |
| 10.1.4.Bit generation of the solution of address them.       or rever       interver       interver       i                                                                                                    | 10. The applicant is provi                                                                                              | ded with an effective oppor                                                                                              | unity to address inconsistenc                                                                          | ies and dis | crepancie                 | s.                   |                           |          |   |
|                                                                                                    |                                                                                                    |                                                                                                    |                                                                                                    | Correct     | Minor<br>error            | Significant<br>error | Not<br>applicable         |          |   |
|                                                                                                    | 10.1. All significant inconsiste<br>provided with an opportunity                                                        | encies and discrepancies are put<br>y to address them.                                                                   | to the applicant and they are                                                                          |             |                           |                      |                           | Comments |   |
| 11.1. Potential exclusion considerations are correctly identified.       Particular       Comments         11.2. Potential exclusion considerations are sufficiently explored.       Comments       Comments         12. Specific policies and guidelines are followed correctly.       Image: Specific policies and guidelines are followed correctly.       Comments         12. Where applicable, national policy regarding the specific profile of the applicant is followed to reactly.       Comments       Comments         12. Where applicable, national policy regarding the specific profile of the applicant is followed to reactly.       Comments       Comments         12. Where applicable, country specific guidelines for interviewing are followed correctly.       Image: Specific policies and guidelines for interviewing are followed correctly.       Image: Specific policies and guidelines for interviewing are followed correctly.       Image: Specific policies and guidelines for interviewing are followed correctly.       Image: Specific policies and guidelines for interviewing are followed correctly.       Image: Specific policies and guidelines for interviewing are followed correctly.       Image: Specific policies and guidelines for interviewing are followed correctly.       Image: Specific policies and policy regarding the specific policies decorregic accord and an effect decorregic accord and an effect decord accord acc                                                                                                    | 11. Where relevant, exclu                                                                                               | sion considerations are app                                                                                              | ropriately explored.                                                                                   |             |                           |                      |                           |          |   |
|                                                                                                    |                                                                                                    |                                                                                                    |                                                                                                    | Correct     |                           | Significant<br>error | Not<br>applicable         |          |   |
| 11.2. Potential exclusion considerations are sufficiently explored.  12. Specific policies and guidelines are followed correctly.  12.1. Where applicable, national policy regarding the specific profile of the applicant is followed  12.1. Where applicable, national policy regarding the specific profile of the applicant is followed  12.2. Where applicable, country-specific guidelines for interviewing are followed correctly.  12.2. Where applicable, country-specific guidelines for interviewing are followed correctly.  12.3. Where applicable, country-specific guidelines for interviewing are followed correctly.  13.3. Where applicable, country-specific guidelines for interviewing are followed correctly.  13.3. Where applicable, country-specific guidelines for interviewing are followed correctly.  13.3. Where applicable, country-specific guidelines for interviewing are followed correctly.  13.3. Where applicable, country-specific guidelines for applicable protection of additional protection grounds are  13.4. Where applicable, country-specific guidelines for interviewing are followed correctly.  13.4. Where applicable, country-specific guidelines for interviewing are followed correctly.  13.5. Where applicable, country-specific guidelines for interviewing are followed correctly.  13.6. Comments  13.7. Where applicable, country-specific guidelines for interviewing are followed correctly.  13.8. Where applicable, country-specific guidelines for interviewing are followed correctly.  13.9. Where applicable, country-specific guidelines for interviewing are followed correctly.  13.9. Where applicable, country-specific guidelines for interviewing are followed correctly.  13.9. Where applicable, country-specific guidelines for interviewing are followed correctly.  13.9. Where applicable, country-specific guidelines for interviewing are followed correctly.  13.9. Where applicable, country-specific guidelines for interviewing are followed correctly.  13.9. Where applicable, country-specific guidelines for interviewing are fol | 11.1. Potential exclusion con:                                                                                          | siderations are correctly identifie                                                                                      | d.                                                                                                    |             | [option not<br>available] |                      |                           | Comments |   |
| Correct     More     Pagelitant       12.1. Where applicable, national policy regarding the specific profile of the applicant is follow     Image: Correct the applicable and the applicant is follower and the applicant is follower applicable and the applicable and the applicable and the applicable and the applicable and the applicable applicable and the applicable applicable applicab                                                                  | 11.2. Potential exclusion cons                                                                                          | siderations are sufficiently explor                                                                                      | ed.                                                                                                    |             |                           |                      |                           | Comments |   |
| 12.1. Where applicable, national policy regarding the specific profile of the applicable specific profile of the applicable specific profile of the app     | 12. Specific policies and g                                                                                             | uidelines are followed corre                                                                                             | ctly.                                                                                                  |             |                           |                      |                           |          |   |
| Comments  2.2. Where applicable country-specific guidelines for interviewing are followed correctly.  3.3. Where applicable country-specific guidelines for interviewing are followed correctly.  3.3. Where applicable country-specific guidelines for interviewing are followed correctly.  3.3. Where applicable country-specific guidelines for interviewing are followed correctly.  3.4. Where applicable country-specific guidelines for interviewing are followed correctly.  3.5. Where applicable country-specific guidelines for interviewing are followed correctly.  3.6. Where applicable country-specific guidelines for interviewing are followed correctly.  3.7. Where applicable country-specific guidelines for interviewing are followed correctly.  3.8. Where applicable country-specific guidelines for interviewing are followed correctly.  3.9. Where applicable country-specific guidelines for interviewing are followed correctly.  3.9. Where applicable country-specific guidelines for interviewing are followed correctly.  3.9. Where applicable country-specific guidelines for interviewing are followed correctly.  3.9. Where applicable country-specific guidelines for interviewing are followed correctly.  3.9. Where applicable country-specific guidelines for interviewing are followed correctly.  3.9. Where applicable country-specific guidelines for interviewing are followed correctly.  3.9. Where applicable country-specific guidelines for interviewing are followed correctly.  3.9. Where applicable country-specific guidelines for interviewing are followed correctly.  3.9. Where applicable country-specific guidelines for interviewing are followed correctly.  3.9. Where applicable country-specific guidelines for interviewing are followed correctly.  3.9. Where applicable country-specific guidelines for interviewing are followed correctly.  3.9. Where applicable country-specific guidelines for interviewing are followed correctly.  3.9. Where applicable country-specific guidelines for interviewing are followed correctly.  3.9. Where  |                                                                                                    |                                                                                                    |                                                                                                    | Correct     |                           | Significant<br>error | Not<br>applicable         |          |   |
| 12.2. Where applicable, country-specific guidelines for interviewing are followed correctly.                                                                                                    | 12.1. Where applicable, natio<br>correctly.<br>For example: specific profiles cou<br>mutilation, applicants with claims | nal policy regarding the specific<br>ild include children, victims of trafficki<br>related to sexual orientation and get | profile of the applicant is followed<br>ng, potential victims of female genital<br>ider identity, etc. |             |                           |                      |                           | Comments |   |
| 12.3. Where applicable, policies reparding the application of additional protection grounds are followed correctly.                                                                                                    |                                                                                                    |                                                                                                    |                                                                                                    |             |                           |                      |                           | Comments |   |
|                                                                                                    | 12.3. Where applicable, polici<br>followed correctly.<br>(e.g. humanitarian grounds, prot                               |                                                                                                    |                                                                                                    |             |                           |                      |                           | Comments |   |

Figure 13 - Substance of the Interview - Form Page

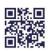

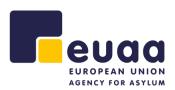

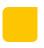

#### 3.1.1.5 Closing the interview

**13.** The interviewer follows the necessary steps when closing the interview.

| 1                                  |                                      |                              |         | <b>A</b> -                |                      |                           |                     | 6                   |
|------------------------------------|--------------------------------------|------------------------------|---------|---------------------------|----------------------|---------------------------|---------------------|---------------------|
| File<br>nformation                 | Opening the<br>interview             | Conducting<br>the interview  |         | bstance<br>e intervie     |                      | Clo                       | sing the<br>terview | Interview<br>record |
|                                    |                                      |                              |         |                           |                      |                           |                     |                     |
| losing the inter                   | rview                                |                              |         |                           |                      |                           |                     |                     |
| 3. The interviewer fo              | llows the necessary steps whe        | en closing the interview.    |         |                           |                      |                           |                     |                     |
|                                    |                                      |                              | Correct | Minor<br>error            | Significant<br>error | Not<br>applicable         |                     |                     |
| 3.1. The interviewer con<br>isked. | nfirms whether or not the applicant  | has understood all questions |         |                           |                      | [option not<br>available] | Comments            | 6                   |
| 2.2. The interviewer ad            | is the applicant whether they want i | o add anything.              |         | (option not<br>available) |                      | (option not<br>available) | Comments            | h                   |
| 5.2. The interviewer as            |                                      |                              |         |                           |                      |                           |                     |                     |

Figure 14 - Closing the Interview - Form Page

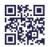

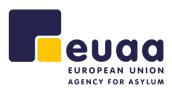

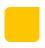

#### 3.1.1.6 Interview record

14. Interview transcript/report rules are followed accordingly.

Conclusion and Follow-up. To be filled by the quality assessor based on overall observations.

| File                                                                                                   | -                                                                                                 |                                                                  |              | 4 -                       |                      | -                         |                      |                     |
|----------------------------------------------------------------------------------------------------|---------------------------------------------------------------------------------------------------|------------------------------------------------------------------|--------------|---------------------------|----------------------|---------------------------|----------------------|---------------------|
|                                                                                                    | Opening the<br>interview                                                                          | Conducting the interview                                         |              | bstance o<br>intervie     |                      |                           | ising the<br>terview | Interview<br>record |
| erview record                                                                                          |                                                                                                   |                                                                  |              |                           |                      |                           |                      |                     |
|                                                                                                    | /report rules are followed acco                                                                   | rdingly.                                                         |              |                           |                      |                           |                      |                     |
|                                                                                                    |                                                                                                   |                                                                  | Correct      | Minor<br>error            | Significant<br>Error | Not<br>applicable         |                      |                     |
| .1. A thorough and factua<br>the personal interview. It<br>gislation and policy.                       | al report containing all substantive e<br>t contains additional elements if app                   | lements or a transcript is made<br>licable according to national |              |                           |                      | (option not<br>available) | Comments             |                     |
| .2. If applicable, an audio<br>d policy.                                                               | or audio-visual recording is made a                                                               | ccording to national legislation                                 |              |                           |                      |                           | Comments             |                     |
| .3. The applicant is provid<br>rification orally and/or in<br>pearing in the interview r               | ded with an effective opportunity to<br>writing with regard to any mistrans<br>report/transcript. | make comments and/or provide<br>lations or misconceptions        |              | [option not<br>available] |                      | [option not<br>available] | Comments             |                     |
|                                                                                                    |                                                                                                   |                                                                  |              |                           |                      |                           |                      |                     |
|                                                                                                    |                                                                                                   |                                                                  |              |                           |                      |                           |                      |                     |
| onclusion that the intervi                                                                             | iew does not allow for an effective a                                                             | nd correct decision to be taken ma                               | y require im | imediate fol              | low-up (e.g. c       | onducting a               | n                    |                     |
| onclusion that the intervi                                                                             | iew does not allow for an effective a                                                             | nd correct decision to be taken ma                               | y require im | imediate fol              | low-up (e.g. c       | conducting a              | n                    |                     |
| onclusion that the intervi<br>ditional interview)<br>ssessment                                         | iev does not allow for an effective a                                                             |                                                                  |              |                           |                      |                           |                      |                     |
| onclusion that the intervi<br>litional interview)<br>seessment<br>s assessment is calculate            |                                                                                                   |                                                                  |              |                           |                      | ach indicato              |                      |                     |
| anduzion that the interview<br>ititional interview)<br>sesessment<br>seasessment is calculate          | d automatically on the basis of the o                                                             |                                                                  |              | that you ha               |                      |                           | r accordingly.       |                     |
| enclusion that the interview<br>sseessment<br>a assessment is calculate<br>The scal<br>High: Under 20% | d automatically on the basis of the o                                                             | completed assessment form. Pleas                                 |              | that you ha               | we marked e          | ach indicator             | r accordingly.       |                     |
| Assessment is calculate                                                                                | d automatically on the basis of the o                                                             |                                                                  |              |                           |                      | ach indicato              |                      |                     |

Figure 15 - Interview Record - Form Page

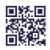

## **3.2 First-instance Decision**

#### 3.2.1 Assessment Form

The personal interview assessment contains the following sections and sub-sections:

#### 3.2.1.1 File Information

a. Reference

EUROPEAN UNION AGENCY FOR ASYLUM

- b. Applicant
- c. Case data
- d. Assessment
- e. Other

**NOTE:** Fields that have a red asterisk (\*) beside the name are mandatory fields that must be completed before saving the final report. Some fields such as 'Special needs' are prefilled and multi-select. Furthermore, the following fields 'Nationality/Ethnicity', 'Religion', 'Special needs', and 'Language of the interview' have the option 'Other...' which will reveal and additional free-text field to complete.

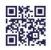

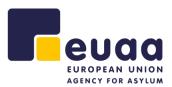

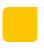

| _0_                             | 2                    | 3              | 4                         | 5                  | 6              | 7    | 8          |
|---------------------------------|----------------------|----------------|---------------------------|--------------------|----------------|------|------------|
| File Ir<br>information          | troduction           | Basis of claim | Credibility<br>assessment | Risk<br>assessment | Legal analysis | Form | Efficiency |
|                                 |                      |                |                           |                    |                |      |            |
| File information                |                      |                |                           |                    |                |      |            |
| Reference                       |                      |                |                           |                    |                |      |            |
| Case file reference *           |                      |                |                           |                    |                |      |            |
| Decision-maker                  |                      |                |                           |                    |                |      |            |
| Office                          |                      |                |                           |                    |                |      |            |
| Team/Unit                       |                      |                |                           |                    |                |      |            |
| Applicant                       |                      |                |                           |                    |                |      |            |
| Country of origin *             |                      |                |                           |                    |                |      |            |
| Stateless                       |                      | - Select -     |                           | ~                  |                |      |            |
| Nationality/Ethnicity           |                      |                |                           |                    |                |      |            |
| Religion                        |                      | - Select -     |                           | ~                  |                |      |            |
| Sex of the applicant            |                      | - Select -     |                           | ~                  |                |      |            |
| Special needs                   |                      | No specie      | al needs ×                |                    |                |      |            |
| Case data                       |                      |                |                           |                    |                |      |            |
| Date of lodging the application | in                   |                |                           | iii                |                |      |            |
| Date of interview               |                      |                |                           | tii                |                |      |            |
| interview conducted by the o    | lecision-maker       | - Select -     |                           | ~                  |                |      |            |
| Date of decision                |                      |                |                           | ė                  |                |      |            |
| Number of pages of the deci     | sion                 |                |                           |                    |                |      |            |
| Consuming from the second       |                      |                |                           |                    |                |      |            |
| Grounds for the application     |                      |                |                           |                    |                |      |            |
| Decision outcome                |                      | - Select -     |                           | ~                  |                |      |            |
| Assessment                      |                      |                |                           |                    |                |      |            |
| Quality assessor                |                      |                |                           |                    |                |      |            |
| Assessment date                 |                      |                |                           | Ē                  |                |      |            |
| Other                           |                      |                |                           |                    |                |      |            |
| Additional information speci    | ic to national syste | m              |                           |                    |                |      |            |
|                                 | ,                    |                |                           |                    |                |      |            |

Figure 16 - First-Instance Decision - File Information - Form Page

Once complete or partially complete, the assessor can then click 'Next' at bottom of the form to continue to the next section. Alternatively, they can click on any of the section headings at the top of the form to quickly move between them.

| -0-                 | 2            | 3              | 4                         | 5                  | 6              | - 7  | 8          |
|---------------------|--------------|----------------|---------------------------|--------------------|----------------|------|------------|
| File<br>information | Introduction | Basis of claim | Credibility<br>assessment | Risk<br>assessment | Legal analysis | Form | Efficiency |

Figure 17 - First-Instance Decision - Assessment Form Section Timeline

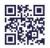

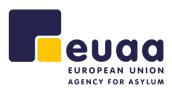

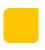

#### 3.2.1.2 Introduction

- **1.** The decision states the applicant's details correctly.
- **2.** If applicable, the decision includes a concise and accurate summary of the immigration history of the applicant.

| Home / Examination on th  | e substance of the applicat | ion / First-Instance decision | 1                                                                                                    |               |                |                      |                   |                            |                         |
|---------------------------|-----------------------------|-------------------------------|----------------------------------------------------------------------------------------------------|---------------|----------------|----------------------|-------------------|----------------------------|-------------------------|
| First-instance            | e decision                  |                               |                                                                                                    |               |                |                      |                   |                            |                         |
|                           |                             |                               |                                                                                                    |               |                |                      |                   |                            |                         |
|                           |                             |                               |                                                                                                    |               |                |                      |                   |                            |                         |
|                           | 2                           | 3                             | 4                                                                                                    |               | 5              |                      | 5                 | 7                          | 8                       |
| File                      | Introduction                | Basis of claim                | Credibility                                                                                                    | R             | isk            | Legal                | analysis          | Form                       | Efficiency              |
| information               |                             |                               | assessment                                                                                                    | asses         | sment          |                      |                   |                            |                         |
|                           |                             |                               |                                                                                                    |               |                |                      |                   |                            |                         |
| Each indicator can and    | must be assessed by cho     | osing one of the options:     | Correct, Minor error, Sis                                                                                       | mificant erro | . Not applic   | able. Guidan         | ce on situatio    | ons encountered is provid  | fed for each indicator. |
|                           | ot exhaustive nor conclus   |                               | correct million error, sig                                                                                      | pinicon crio  | i ttor appire  | able. Goldan         |                   | in cricounter ea la provie |                         |
| Introduction              |                             |                               |                                                                                                    |               |                |                      |                   |                            |                         |
| 1 The desision set        | rectly states the appl      | isant's datails               |                                                                                                    |               |                |                      |                   |                            |                         |
| 1. The decision cor       | rectly states the appi      | icant's details.              |                                                                                                    |               |                |                      |                   |                            |                         |
|                           |                             |                               |                                                                                                    | Correct       | Minor<br>error | Significant<br>error | Not<br>applicable |                            |                         |
| 1.1 The decision stat     | es the correct name, cou    | ntry of origin and home an    | ea date of birth and                                                                                            |               | [option not    |                      | $\square$         | Comments                   |                         |
| file number, as well a    | as other details required t | y national policy.            |                                                                                                    |               | available)     |                      | $\cup$            |                            | A                       |
| 2 Kanaliashia she         | - desision includes a       |                               | f the imme                                                                                                    | and the big   |                |                      |                   |                            |                         |
| 2. If applicable, the     | e decision includes a c     | oncise and accurate s         | ummary of the imm                                                                                               | -             |                |                      |                   |                            |                         |
|                           |                             |                               |                                                                                                    | Correct       | Minor<br>error | Significant<br>error | Not<br>applicable |                            |                         |
| D.4. The desiries include |                             | ate summary of possible p     | le contra de la contra de la contra de la contra de la contra de la contra de la contra de la contra de la cont |               |                |                      |                   | Comments                   |                         |
|                           |                             | t, according to national pol  |                                                                                                    |               |                |                      |                   | Comments                   | ß                       |
|                           |                             |                               |                                                                                                    |               |                |                      |                   |                            |                         |
| Reopen case Cre           | eate report Save as         | draft                         |                                                                                                    |               |                |                      |                   |                            | Previous Next           |
|                           |                             |                               |                                                                                                    |               |                |                      |                   |                            |                         |

Figure 18 - Introduction - Form Page

#### 3.2.1.3 Basis of Claim

3. The basis of claim correctly outlines all material facts, future fear and evidence.

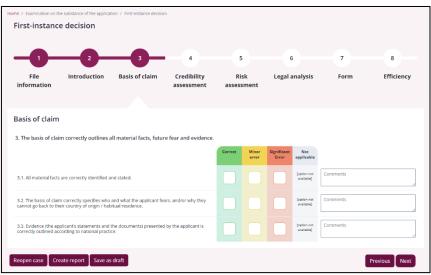

Figure 19 - Basis of Claim - Form Page

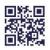

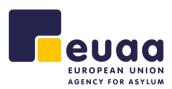

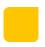

#### 3.2.1.4 Credibility Assessment

- **4.** The credibility of each material fact is assessed correctly, including the identity and country of origin of the applicant.
- 5. A clear finding is made on each material fact.
- 6. The correct standard and burden of proof is applied.

| Home / Examination on the substance of the application / Pirst-Instance decision<br>First-instance decision                                                                                                    |                      |                             |                                    |                           |           |                 |
|----------------------------------------------------------------------------------------------------|----------------------|-----------------------------|------------------------------------|---------------------------|-----------|-----------------|
| 1     2     3     4       File     Introduction     Basis of claim     Credibility assessment                                                                                                    | 5<br>Risi<br>assessr |                             | Eegal a                            | analysis                  | 7<br>Form | 8<br>Efficiency |
| Credibility assessment                                                                                                    |                      |                             |                                    |                           |           |                 |
| 4. The credibility of each material fact is assessed correctly, including the identity a                                                                                                    | Correct              | of origin<br>Minor<br>error | of the app<br>Significant<br>Error | Not<br>applicable         |           |                 |
| 4.1. Each material fact is correctly formulated.                                                                                                    |                      |                             |                                    | [option not<br>available] | Comments  |                 |
| 4.2. The evidence (the applicant's statements and the documents) is linked correctly to each material fact.                                                                                                    |                      |                             |                                    | [option not<br>available] | Comments  | A               |
| 4.3. Internal credibility indicators are applied and analysed correctly including the assessment<br>and explanations of the indicators.                                                                               |                      |                             |                                    | (option not<br>available) | Comments  | Å               |
| 4.4. External credibility indicators are applied and analysed correctly including the assessment<br>and explanations of the indicators.                                                                               |                      |                             |                                    | [option not<br>available] | Comments  |                 |
| 4.5. The concept of plausibility is applied objectively.                                                                                                    |                      |                             |                                    |                           | Comments  | A               |
| 4.6. Only inconsistencies/discrepancies which have been put to the applicant for comment are<br>used in the decision.                                                                                                 |                      |                             |                                    |                           | Comments  |                 |
| 4.7. COI is relevant, up-to-date and referenced correctly.                                                                                                    |                      |                             |                                    | [option not<br>available] | Comments  |                 |
| 5. A clear finding is made on each material fact.                                                                                                    | Correct              | Minor<br>error              | Significant<br>Error               | Not<br>applicable         |           |                 |
| 5.1. For each material fact, the decision clearly states whether it is accepted or rejected.                                                                                                    |                      |                             |                                    | [option not<br>available] | Comments  |                 |
| 5.2. When needed. Article 4(5) of the qualification directive is applied correctly.                                                                                                    |                      | [option not<br>available]   |                                    |                           | Comments  | Å               |
| 6. The correct standard and burden of proof is applied.                                                                                                    | Correct              | Minor                       | Significant<br>Error               | Not                       |           |                 |
| 6.1. When assessing the material facts, the correct standard of proof is applied, according to<br>national guidance.                                                                                                  |                      |                             |                                    | [option not<br>available] | Comments  |                 |
| 6.2. The burden of proof is applied correctly when assessing the material facts.                                                                                                    |                      |                             |                                    | (option not<br>available) | Comments  |                 |
| 6.3. Individual circumstances and individual factors such as age, education, gender, trauma, etc. are correctly identified and taken into account when assessing the applicant's ability to substantiate their Claim. |                      |                             |                                    |                           | Comments  |                 |
| Reopen case Create report Save as draft                                                                                                    |                      |                             |                                    |                           |           | Previous Next   |

Figure 20 - Credibility Assessment - Form Page

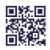

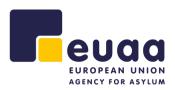

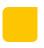

#### 3.2.1.5 Risk Assessment

**7.** The risk on return is accurately and fully assessed.

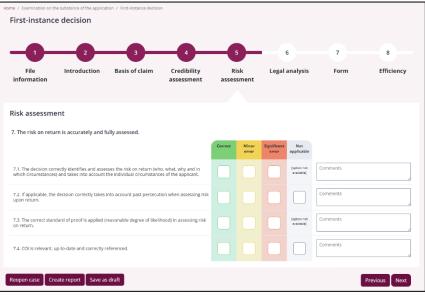

Figure 21 - Risk Assessment - Form Page

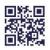

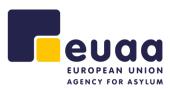

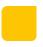

#### 3.2.1.6 Legal Analysis

- 8. Well-founded fear of persecution is assessed correctly.
- 9. Reasons for persecution are identified and assessed correctly.
- **10.** The real risk of serious harm under Article 15 of the qualification directive is identified and assessed correctly.
- **11.** The availability and accessibility of protection in the country of origin is assessed correctly.
- 12. If relevant, exclusion grounds are identified and assessed correctly.
- **13.** If applicable, additional protection grounds are applied correctly.

| Home / Examination on the                                                    |                                                                               | ition / First-instance decision                                     |                                      |              |                           |                      |                   |          |               |
|------------------------------------------------------------------------------|-------------------------------------------------------------------------------|---------------------------------------------------------------------|--------------------------------------|--------------|---------------------------|----------------------|-------------------|----------|---------------|
| -0-                                                                          | 2                                                                             |                                                                     |                                      | 5            |                           |                      |                   | - 7      | 8             |
| File<br>information                                                          | Introduction                                                                  | Basis of claim                                                      | Credibility<br>assessment            | Ris          |                           | Legal                | analysis          | Form     | Efficiency    |
| Legal analysis                                                               |                                                                               |                                                                     |                                      |              |                           |                      |                   |          |               |
| 8. Well-founded fe                                                           | ar of persecution is a                                                        | assessed correctly.                                                 |                                      | Correct      | Minor<br>error            | Significant<br>Error | Not<br>applicable |          |               |
| 8.1. The well-founder                                                        | dness of the identified ris                                                   | sk is assessed correctly.                                           |                                      |              |                           |                      |                   | Comments |               |
| 8.2. Whether or not t                                                        | he stated treatment am                                                        | ounts to persecution is asse                                        | ssed correctly.                      |              |                           |                      |                   | Comments |               |
| 9. Reasons for per                                                           | secution are identifie                                                        | ed and assessed correct                                             | ly.                                  |              |                           |                      |                   |          |               |
|                                                                              |                                                                               |                                                                     |                                      | Correct      | Minor<br>error            | Significant<br>Error | Not<br>applicable |          |               |
| 9.1. The decision cor                                                        | rectly identifies and asse                                                    | sses all applicable reasons f                                       | or persecution.                      |              |                           |                      |                   | Comments |               |
| 9.2. The connection (                                                        | nexus) between the pers                                                       | secution and the reason(s) is                                       | assessed correctly.                  |              |                           |                      |                   | Comments |               |
| 10. The real risk of                                                         | serious harm under                                                            | Article 15 of the qualifi                                           | cation directive is ide              | entified and | l assessed                | correctly.           |                   |          |               |
|                                                                              |                                                                               |                                                                     |                                      | Correct      | Minor<br>error            | Significant<br>Error | Not<br>applicable |          |               |
| 10.1. The decision co<br>execution'.                                         | rrectly assesses the appl                                                     | licability of Article 15(a): 'dea                                   | th penalty or                        |              |                           |                      |                   | Comments | Å             |
| 10.2. The decision co<br>degrading treatment                                 | rrectly assesses the appl<br>or punishment'.                                  | licability of Article 15(b): 'tor                                   | ture or inhuman or                   |              |                           |                      |                   | Comments |               |
| 10.3. The decision co<br>threat to a civilian's li<br>international or inter | rrectly assesses the appl<br>fe or person by reason o<br>nal armed conflict'. | licability of Article 15(c): 'seri<br>of indiscriminate violence in | ious and individual<br>situations of |              |                           |                      |                   | Comments | 6             |
| 11. The availability                                                         | r and accessibility of [                                                      | protection in the counti                                            | ry of origin is assesse              | d correctly  |                           |                      |                   |          |               |
|                                                                              |                                                                               |                                                                     |                                      | Correct      | Minor<br>error            | Significant<br>Error | Not<br>applicable |          |               |
| 11.1. The availability correctly.                                            | and accessibility of prote                                                    | ection in the home area of th                                       | ne applicant is assessed             |              |                           |                      |                   | Comments |               |
| 11.2. The applicabilit<br>reasonableness.                                    | y of 'internal protection a                                                   | alternative' is assessed corre                                      | ectly, including its                 |              |                           |                      |                   | Comments | Å             |
| 12. If relevant, exc                                                         | lusion grounds are id                                                         | dentified and assessed o                                            | correctly.                           |              |                           |                      |                   |          |               |
|                                                                              |                                                                               |                                                                     |                                      | Correct      | Minor<br>error            | Significant<br>Error | Not<br>applicable |          |               |
| 12.1. Exclusion groun                                                        | nds are identified and as                                                     | sessed correctly.                                                   |                                      |              | [option not<br>available] |                      |                   | Comments | A             |
| 12.2. Individual respo                                                       | onsibility is assessed corr                                                   | rectly.                                                             |                                      |              | [option not<br>available] |                      |                   | Comments | ß             |
| 12.3. The correct star                                                       | ndard and burden of pro                                                       | of are applied.                                                     |                                      |              |                           |                      |                   | Comments |               |
| 13. If applicable, a                                                         | dditional protection į                                                        | grounds are applied cor                                             | rectly.                              |              |                           |                      |                   |          |               |
|                                                                              |                                                                               |                                                                     |                                      | Correct      | Minor<br>error            | Significant<br>Error | Not<br>applicable |          |               |
| 13.1. Where applicat<br>correctly.                                           | le, additional protection                                                     | grounds (e.g. humanitarian                                          | grounds) are applied                 |              |                           |                      |                   | Comments | 10            |
| Reopen case Cre                                                              | eate report Save as                                                           | s draft                                                             |                                      |              |                           |                      |                   |          | Previous Next |

Figure 22 - Legal Analysis - Form Page

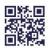

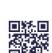

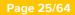

#### 3.2.1.7 Form

14. The decision follows a correct structure and includes all required elements.

**15.** The decision is professionally drafted.

|                                          |                             | ion / First-Instance decision | ı                         |         |                |                      |                           |          |                                                                                                    |
|------------------------------------------|-----------------------------|-------------------------------|---------------------------|---------|----------------|----------------------|---------------------------|----------|----------------------------------------------------------------------------------------------------|
| First-instance                           | e decision                  |                               |                           |         |                |                      |                           |          |                                                                                                    |
| -0-                                      | 2                           |                               | -4-                       |         | )-             | -(*                  | )                         |          | 8                                                                                                    |
| File<br>information                      | Introduction                | Basis of claim                | Credibility<br>assessment | Ris     |                | Legal a              | analysis                  | Form     | Efficiency                                                                                                    |
|                                          |                             |                               |                           |         |                |                      |                           |          |                                                                                                    |
| Form                                     |                             |                               |                           |         |                |                      |                           |          |                                                                                                    |
| 14. The decision fo                      | llows a correct struct      | ure and includes all re       | quired elements.          |         |                |                      |                           |          |                                                                                                    |
|                                          |                             |                               |                           | Correct | Minor<br>error | Significant<br>Error | Not<br>applicable         |          |                                                                                                    |
| 14.1. The decision fol                   | llows a correct structure a | and format according to na    | ational policies.         |         |                |                      | [option not<br>available] | Comments | la de la della della della della della della della della della della della della della della della della della d |
| 14.2. The applicant is electronic means. | provided information on     | how to challenge a decision   | on in writing or by       |         |                |                      |                           | Comments |                                                                                                    |
| 15. The decision is                      | professionally drafte       | d.                            |                           |         |                |                      |                           |          |                                                                                                    |
|                                          |                             |                               |                           | Correct | Minor<br>error | Significant<br>Error | Not<br>applicable         |          |                                                                                                    |
| 15.1. The reasoning i                    | s non-speculative.          |                               |                           |         |                |                      | [option not<br>available] | Comment  |                                                                                                    |
| 15.2. The language of                    | f the decision is appropri  | ate, sensitive and factual.   |                           |         |                |                      | (option not<br>available] | Comment  |                                                                                                    |
| 15.3. The rules of gra                   | mmar and spelling are a     | oplied.                       |                           |         |                |                      | (option not<br>available) | Comment  |                                                                                                    |
| Reopen case Cre                          | eate report Save as         | draft                         |                           |         |                |                      |                           | I        | Previous Next                                                                                                    |

Figure 23 - Form - Form Page

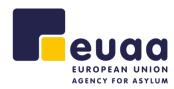

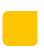

#### Page 26/64

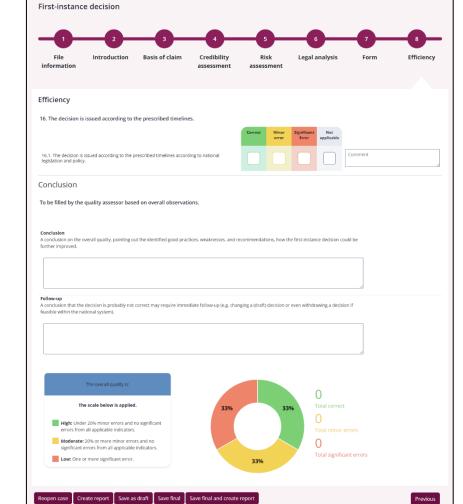

Figure 24 - Efficiency - Form Page

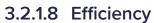

**16.** The decision is issued according to the prescribed timelines.

Conclusion and Follow-up. To be filled by the quality assessor based on overall observations.

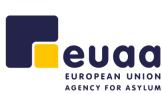

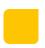

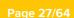

An assessment can either be saved as a 'Draft' if the interview has been suspended or 'Final' if the assessment is complete.

An assessment can be saved as a draft at any point during the assessment by clicking the 'Save as draft' button at the bottom of any assessment page.

Save as draft Figure 25 - Save as Draft Button

An assessment can be saved as final on the last page of the assessment by clicking on the 'Save final' button at the bottom of the page (after ensuring all mandatory fields have been completed).

Figure 26 - Save Final Button

Save final

A pop-up will appear notifying the user of any empty and required fields that need to be addressed.

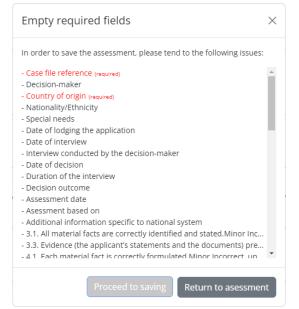

Figure 27 - Empty Required Fields Pop-up

Click 'Return to assessment' to complete the fields or click 'Proceed to saving' to save the assessment.

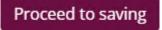

Figure 28 - Proceed to Saving Button

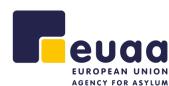

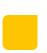

Page 28/64

The file will then automatically be downloaded to the default download location of your browser which typically is the 'Downloads' folder. The browser settings can be adjusted to ensure that when downloading files, the browser prompts you to select a location to save the file to. For more information on how to change the browser settings please see the section 'Browser Settings'.

| · 🛧 📙 «            | Dow → September Intervi → ♂ Searc | h September Interviews 👂 |
|--------------------|-----------------------------------|--------------------------|
| Organise 👻 New f   | older                             | ≣≡ ▾ ?                   |
| 📰 Pictures 🛛 🖈     | ^ Name                            | Date modified            |
| 📜 Aggregated_Rep   | 1 Abbieinterviewsubstance         | 17/08/2023 16:25         |
| 📒 August Interview | Anabelleinterviewsubstance        | 17/08/2023 16:32         |
| 📒 October Intervie | Christianainterviewsubstance      | 17/08/2023 16:18         |
| 📒 September Inten  | Darianainterviewsubstance         | 17/08/2023 16:20         |
| N 71 : 00          | Dewayneinterviewsubstance         | 17/08/2023 16:26         |
| This PC            | Edisoninterviewsubstance          | 17/08/2023 16:30         |
| 🥩 Network          | v <                               | >                        |
| File name: Ke      | nnainterviewsubstance_draft       |                          |
| Save as type: JS0  | DN File                           | `                        |

Figure 29 - Windows 'Save As' Dialog Box

It is advisable to use one folder for saving files which can later be used for generating aggregated reports. The selected folder can also be situated on your local network where it can be shared with other assessors to allow for common reporting.

The assessments will be saved in the JSON file format (.json). The filename will consist of the 'Case file reference' number, an indication if the assessment is an interview or a decision, and of which type (admissibility or substance), and appended with an indication if it is a draft version. E.g.:

- <Case file reference>\_interview\_substance\_draft.
- <Case file reference>\_decision\_admissibility.

Assessments saved as a draft are inherently incomplete, however they allow you to continue the assessment in the future. Assessments that are saved as drafts will not be included when generating reports even if they are in the same containing folder as final assessments. The 'Save final' button will only be available on the last page of the assessment.

**NOTE:** If saving an assessment multiple times e.g., multiple drafts of the same assessment, or using a case file reference number more than once, the computer will automatically append the filename with a number in brackets '(1)' to prevent overwriting. However, when using 'Save final' it is strictly recommended to remove the added number and overwrite the previous file. Keeping several files of the same assessment will lead to double counting when generating aggregated reports and consequently, the results will be inaccurate. Therefore, it is important that there is only one copy of each finalised case assessment file.

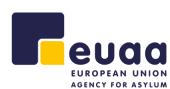

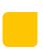

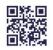

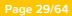

Once saved you will be presented with this screen below. From here you can click on 'Continue to the First-instance decision' button to proceed with the same case, where the system will automatically pre-populate some fields that were filled in the personal interview.

In the panel on the right labelled 'Start a new assessment' you can also choose to start a new, blank assessment of either type.

| Personal interview                      |                        |                         |
|-----------------------------------------|------------------------|-------------------------|
| Personal interview                      |                        |                         |
| Vour assessment has been saved          |                        |                         |
| What would you like to do next?         |                        |                         |
| Proceed with the same case              | Start a new assessment |                         |
| Continue to the First-instance decision | ୦୫୦                    |                         |
|                                         |                        | <u>טווי</u>             |
|                                         | Personal interview     | First-instance decision |
|                                         |                        |                         |

Figure 30 - Saved Assessment Page

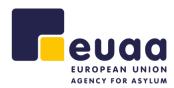

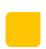

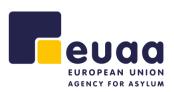

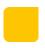

## **3.4 Create Report**

A report can be generated at any point in time during the assessment by clicking on the 'Create Report' button at the bottom of the page. This will generate a PDF of the current assessment that can then be saved to the local device or printed.

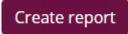

Figure 31 - Create Report Button

Additionally, the assessment can be saved as final, and a report generated at the same time by clicking on the 'Save final and create report' button.

Save final and create report

Figure 32 - Save Final and Create Report Button

This will print the report and you can choose to save as a PDF or send it to a printer for a physical copy. The PDF file names will be in the following format.

- <Case file reference>\_interview\_substance\_report.
- <Case file reference>\_decision\_admissibility\_report.

|                                                                                                    | Quality Assurance Tool                              | Â | Print           | 10 pages            |
|----------------------------------------------------------------------------------------------------|-----------------------------------------------------|---|-----------------|---------------------|
| Individual Assessment Report: Pr<br>Case file reference Joyce<br>Assessment date 2023-10-10 05:41:55                 | rsonal interview                                    |   | Destination     | Save as PDF         |
|                                                                                                    |                                                     |   | Pages           | All                 |
| The overall quality is:                                                                                              | 31% 33%                                             |   | Layout          | Portrait *          |
| The scale below is applied.<br>High: Under 20% minor errors a<br>applicate arrors from all<br>applicable indicators. |                                                     |   | More settings   | ^                   |
| Moderate: 20% or more minor<br>errors and no significant errors<br>from all applicable indicators.                   | 13   14   12                                        |   | Paper size      | A4 •                |
| Low: One or more significant<br>error.                                                                               | Total scorest Total inner: Total significant errors |   | Pages per sheet | 1 *                 |
| Conclusion<br>Facere tenetur possimus.                                                                               |                                                     |   | Margins         | None *              |
| Follow Up<br>Eveniet modi culpa aut ea accusamus minima                                                              | cumque.                                             |   | Scale           | Default             |
|                                                                                                    |                                                     |   | Options         | Background graphics |
|                                                                                                    |                                                     |   |                 |                     |
|                                                                                                    |                                                     |   |                 |                     |
|                                                                                                    |                                                     |   |                 |                     |
|                                                                                                    |                                                     |   |                 | Save Cancel         |

Figure 33 - Printing Assessment Report

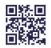

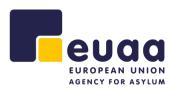

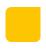

**NOTE:** When printing the report, please set the 'Margins' option to 'None' to ensure all comments are included.

| More settings   |                     | ^ |
|-----------------|---------------------|---|
| Paper size      | A4                  | • |
| Pages per sheet | 1                   | • |
| Margins         | None                | • |
| Scale           | Default             | • |
| Options         | Background graphics |   |

Figure 34 - Print Margin Settings

## 3.5 Reopen Assessment

An assessment that has been saved as a draft can be reopened in the application to continue working it. On the homepage, click on the 'Reopen assessment' button. Additionally, this option can be found in the navigation menu under the respective assessment type (substance/admissibility).

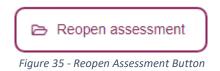

Locate the assessment to be imported and click 'Open file'. Please note that the correct file will need to be provided dependent on whether trying to open a personal interview or first-instance decision for either type.

| Select file to open |           | ×     |
|---------------------|-----------|-------|
| File                | ]         |       |
|                     | Open file | Close |

Figure 36 - Reopen Assessment Pop-up

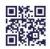

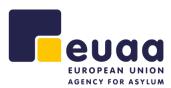

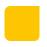

If successful, the fields will be pre-populated with the saved data and the assessor can then continue to with the assessment.

**TIP:** It may be useful in some cases to have a personal interview assessment open side-by-side whilst completing a first-instance decision assessment. In this case it is advised to open a new browser tab and use the 'reopen assessment' function to open the previously completed personal interview. Similarly, it may also be useful to have a physical printed copy of the personal interview to hand whilst completing the first-instance decision assessment.

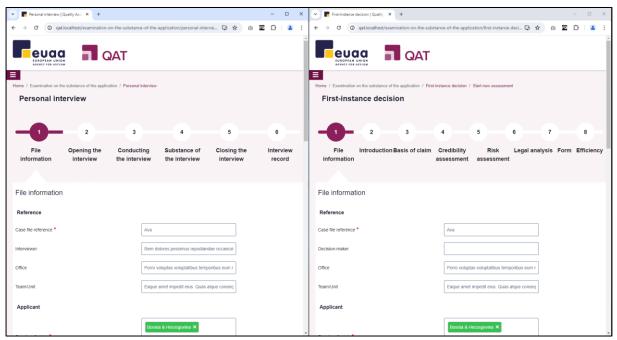

Figure 37 - Split Screen of Assessments

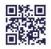

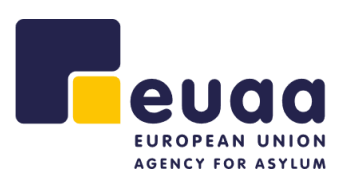

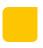

## **4** Reports

Reporting over several cases assessed can provide feedback to the organisation on a systemic level. It can, for example, focus on cases concerning applicants from a certain country of origin, or look at a specific profile or outcome of the decision, focus on a specific theme or on a specific period over time. Reports can be generated by uploading a folder containing the assessment files. Assessments that are not of the correct type will automatically be filtered out.

## 4.1 Aggregated Reports

Aggregated reports offer the possibility to select a sample of assessments on personal interviews or on first instance decisions to review their quality. On the homepage, click on the 'Aggregated report' button under the relevant assessment type (Substance or Admissibility).

Aggregated report

Figure 38 - Aggregated Report Button

#### 4.1.1 Uploading Files

Give the report a description, e.g., 'Greece Asylum Office Q3 2023'. Click 'Upload folder', then 'Choose Files', select the folder you would like to upload and click 'Upload'.

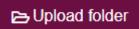

Figure 39 - Upload Folder Button

| Select folder to import                                                                                                    |                          |                      | ×   |      |
|----------------------------------------------------------------------------------------------------|--------------------------|----------------------|-----|------|
| Choose Files No file chosen                                                                                                    |                          |                      |     |      |
|                                                                                                    | Close                    | Import Selected      | 1   |      |
| Select Folder to Upload                                                                                                    |                          |                      |     | ×    |
| ← → ~ ↑ 🕹 > This PC > Downloads >                                                                                                    | ~ Ū                      | Search Downloads     |     | ٩,   |
| Organise 🔻 New folder                                                                                                    |                          |                      | -   | ?    |
| <ul> <li>Desktop * ^</li> <li>Downloads *</li> <li>Documents *</li> <li>Pictures *</li> <li>Aggregated_Rep</li> <li>Assessments Jur</li> <li>August Interview</li> </ul> | Assessments<br>June 2023 | August<br>Interviews |     |      |
| 🤜 This PC                                                                                                    |                          |                      |     |      |
| 📫 Network 👻                                                                                                    |                          |                      |     |      |
| Folder: August Interviews                                                                                                    |                          |                      |     |      |
|                                                                                                    |                          | Upload               | Can | icel |

Figure 40 - Upload Folder Dialogue

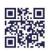

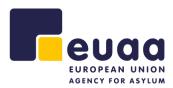

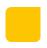

A confirmation pop-up will appear, click on 'Import Selected' and then on 'Upload' to proceed.

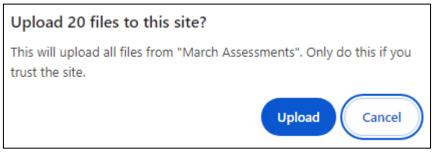

Figure 41 - Upload Files Confirmation Pop-up

The selected assessments will then be loaded. Please be aware that if uploading many assessments, this process could take some time.

**NOTE:** When uploading a folder of assessments, if creating an aggregated report for Examination on the substance of the application, all assessments for Admissibility procedure for Safe Third Countries will automatically be filtered out and will not be uploaded and vice versa.

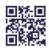

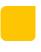

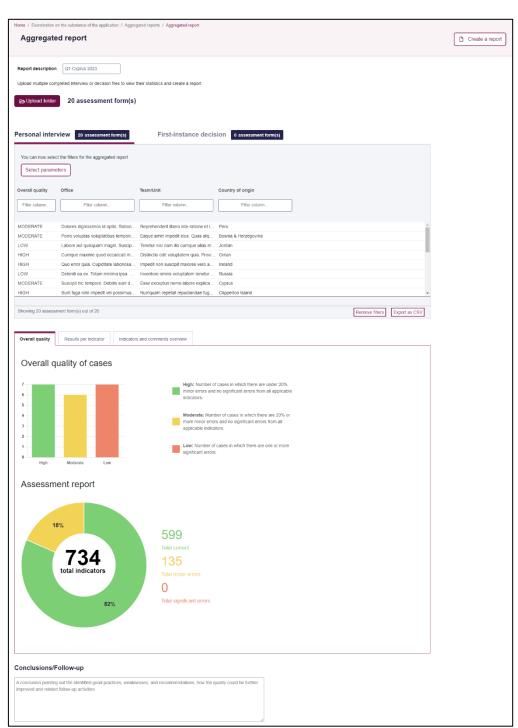

Figure 42 - Aggregated Reports Page

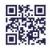

#### Page 36/64

#### 4.1.2 Report Table

The table view will then be populated with the data from the uploaded assessments.

| Personal inter     | VIEW 8 assessment form(s)                       | First-instance deci                 | Sion 7 assessment form(s)          |
|--------------------|-------------------------------------------------|-------------------------------------|------------------------------------|
| You can now select | t the filters for the aggregated report<br>ters |                                     |                                    |
| Overall quality    | Office                                          | Team/Unit                           | Country of origin                  |
| Filter column      | Filter column                                   | Filter column                       | Filter column                      |
| HIGH               | Eos natus perspiciatis similique du             | Corrupti iusto inventore iusto num  | Guinea                             |
| HIGH               | Vel quibusdam beatae facilis animi              | Ut reprehenderit reiciendis. Deser  | Mongolia                           |
| HIGH               | Unde excepturi eius veritatis lauda             | Quod facilis voluptate recusandae   | Zimbabwe                           |
| LOW                | Eius mollitia sit error quae nobis.             | Culpa eos mollitia praesentium arc  | Afghanistan,Algeria,Angola,Antarct |
| LOW                | Beatae vel unde quasi itaque corp               | wad                                 | Algeria,Andorra,Angola             |
| MODERATE           | Fugiat modi facere dolorum volupt               | Nobis architecto quos magni velit   | Canada                             |
| HIGH               | Quae maiores dolor error expedita               | Atque occaecati quidem consequat    | Pakistan                           |
| LOW                | Ad porro iure dolorem. Iste digniss             | Vero ducimus ut suscipit velit maxi | South Georgia & South Sandwich Is  |
|                    |                                                 |                                     |                                    |
| Showing 8 assessme | ent form(s) out of 8                            |                                     | Remove filters Export as CSV       |

Figure 43 - Report Table

Clicking on the tabs at the top will allow you to review the data from personal interviews and first-instance decisions separately.

# 4.1.3 Columns, Filtering & Sorting

Clicking on the 'Select parameters' button will allow you to select and deselect columns to show in the table view. This will then be reflected in the graphs and charts and when exporting as a CSV.

Select parameters

|                       | Figure 44 - Reports Table - Select Paramet | ers Button                  |
|-----------------------|--------------------------------------------|-----------------------------|
| Column title          |                                            | Deselect all 🔵 Select all   |
| ✓ Overall quality     | Sex of the applicant                       | Grounds for the application |
| Case file reference   | Special needs                              | Decision outcome            |
| Interviewer           | Date of lodging the application            | Quality assessor            |
| ✔ Office              | Date of interview                          | Assessment date             |
| ✔ Team/Unit           | Language of the interview                  | Assessment based on         |
| Country of origin     | Applicant presence                         | Correct %                   |
| Stateless             | Interview conducted through i              | Total significant errors    |
| Nationality/Ethnicity | Legal representative present d             |                             |
| Religion              | Duration of the interview                  |                             |

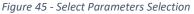

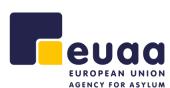

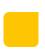

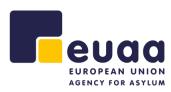

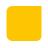

The table can also be sorted by clicking on the various column headings. Additionally, they can also be filtered by clicking into the field below the column heading and selecting a value.

| Overall Quality 🖕 | Case file reference |
|-------------------|---------------------|
| "LOW" ×           | Filter column       |
| LOW               | Creola              |
| LOW               | Ed                  |

Figure 46 - Table Sorting and Filtering

Filters can individually be removed by clicking on the cross beside it. Alternatively, clicking on 'Remove filters' at the bottom right-hand corner of the table will clear all the filters and sorting from the table.

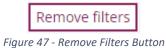

Clicking on the 'Export as CSV' button will generate a Microsoft Excel file to download with the details in the table, respecting the applied sorting and filtering.

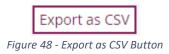

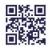

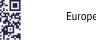

#### Page 38/64

Figure 49 - Overall Quality of Cases Graph

When filtering in the table by the 'Overall quality' column, these graphs are dynamically updated.

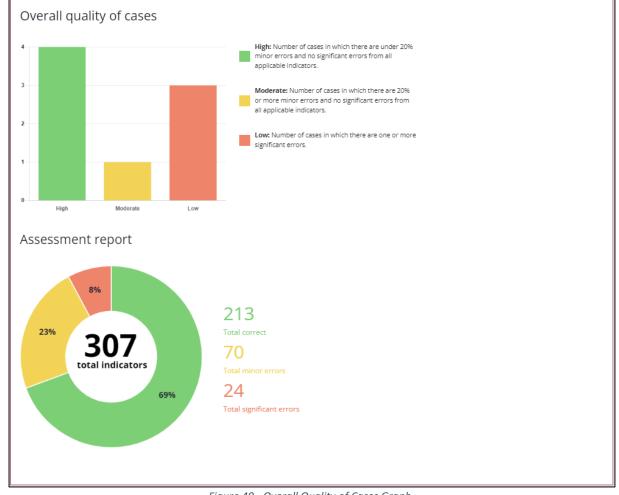

The section below the report table shows various graphs and charts based on the assessment data

that has been uploaded and the filtering options that have been applied in the report table.

Indicators and comments overview

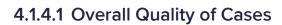

Results per indicator

4.1.4 Report Graphs & Charts

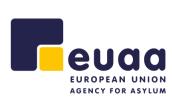

Overall quality

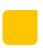

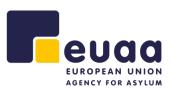

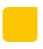

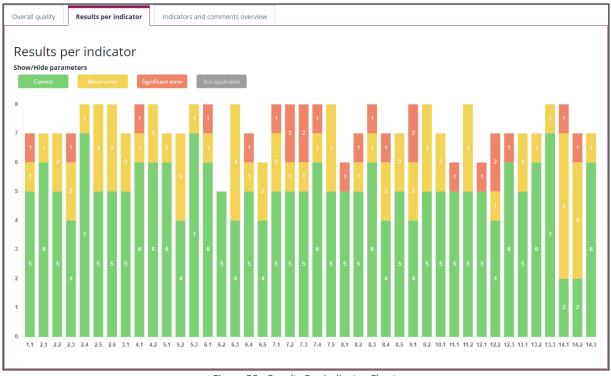

#### 4.1.4.2 Results Per Indicator

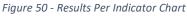

Clicking on the buttons below the 'Show/Hide parameters' heading will update the chart based on the selections.

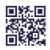

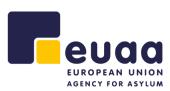

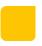

## 4.1.4.3 Indicators and Comments Overview

| overall qu | ality Results per indicator Indicators and comments overview                                                                                                    |                 |                |                       |                   |          |
|------------|----------------------------------------------------------------------------------------------------|-----------------|----------------|-----------------------|-------------------|----------|
| Sele       | ect parameters Reset table                                                                                                    |                 |                |                       |                   |          |
| 4₹         | Indicators                                                                                                    | Correct         | Minor errors   | Significant<br>errors | Not<br>applicable | Comments |
| <b>∨</b> 1 | Previously identified special needs are addressed accordingly.                                                                                                    |                 |                |                       |                   |          |
| > 1.1      | Special needs, which have been previously identified, are taken into account when<br>arranging the interview.                                                                                                    | 55%<br>11 cases | 25%<br>5 cases | 5%<br>1 cases         | 15%<br>3 cases    | 20       |
| <b>∨</b> 2 | The necessary information is provided to the applicant.                                                                                                    |                 |                |                       |                   |          |
| > 2.1      | Information on the aim of the interview is provided.                                                                                                    | 75%<br>15 cases | 10%<br>2 cases | 10%<br>2 cases        | 5%<br>1 cases     | 20       |
| > 2.2      | Information regarding confidentiality is provided.                                                                                                    | 50%<br>10 cases | 35%<br>7 cases | 15%<br>3 cases        | 0%<br>No cases    | 20       |
| > 2.3      | Information on the roles of all persons present is provided                                                                                                    | 80%<br>16 cases | 20%<br>4 cases | 0%<br>No cases        | 0%<br>No cases    | 20       |
| > 2.4      | Information on the applicant's obligation to cooperate is provided.                                                                                                    | 45%<br>9 cases  | 35%<br>7 cases | 15%<br>3 cases        | 5%<br>1 cases     | 20       |
| > 2.5      | Information on breaks and the possibility to ask for breaks is provided.                                                                                                    | 55%<br>11 cases | 35%<br>7 cases | 5%<br>1 cases         | 5%<br>1 cases     | 20       |
| > 2.6      | Other mandatory information according to national legislation and policy is provided.                                                                                                    | 55%<br>11 cases | 35%<br>7 cases | 5%<br>1 cases         | 5%<br>1 cases     | 20       |
| <b>∨</b> 3 | The understanding between the applicant and the interpreter is ensured.                                                                                                    |                 |                |                       |                   |          |
| > 3.1      | The applicant is asked whether they understand the interpreter and vice versa and<br>encouraged to flag if they do not understand a question during the interview or if<br>there are any communication problems. | 70%<br>14 cases | 25%<br>5 cases | 5%<br>1 cases         | 0%<br>No cases    | 20       |

Figure 51 - Indicators and Comments Overview

Clicking on 'Select parameters' allows you to select which columns in the table are visible. These selections will also be filtered in the generated PDF.

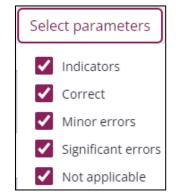

#### Figure 52 - Indicators and Comments Select Parameters

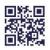

#### Page 41/64

Expanding the indicators by clicking on the right chevron > will reveal the comments associated with them. You can then select the individual comment checkbox to include it in the report. Clicking on the checkbox on an indicator itself will select/deselect all the comments present in that indicator. Similarly, clicking on the checkbox in the table header will select/deselect all the comments in the entire table.

**NOTE:** Selecting all comments in the heading can be an intensive operation and may take a while to complete, therefore only click once and wait for the loading animation to finish.

| 4₹                                                                                                    | Indicators                                                                                                    | Correct        | Minor errors   | Significant<br>errors | Not<br>applicable | Coi | mments   |
|----------------------------------------------------------------------------------------------------|----------------------------------------------------------------------------------------------------|----------------|----------------|-----------------------|-------------------|-----|----------|
| v 1 Previously identified special needs are addressed accordingly.                                                                                                    |                                                                                                    |                |                |                       |                   |     |          |
| ✔ 1.1                                                                                                    | Special needs, which have been previously identified, are taken into account when<br>arranging the interview. | 0%<br>No cases | 50%<br>1 cases | 0%<br>No cases        | 50%<br>1 cases    | 2   | ✓        |
| Comments                                                                                                    |                                                                                                    |                |                |                       |                   |     |          |
| Aut vel ea officiis doloribus. Molestias dicta cupiditate impedit suscipit ducimus sapiente enim. Voluptatem officia corporis officia quas quia maiores. Delectus ut reprehenderit<br>similique quisquam voluptatibus. Nobis recusandae velit illum ad. Error voluptas error ipsam. Blandítiis aperiam tempore nemo. Voluptatum dolorum occaecati repudiandae quas<br>libero. Odit quas corporis facilis rem. (Nikolas) |                                                                                                    |                |                |                       |                   |     | <b>V</b> |
| Alaska (Sam)                                                                                                    |                                                                                                    |                |                |                       |                   | ✓   |          |
| <b>∨</b> 2                                                                                                    | The necessary information is provided to the applicant.                                                       |                |                |                       |                   |     |          |
| ✔ 2.1                                                                                                    | Information on the aim of the interview is provided.                                                          | 50%<br>1 cases | 0%<br>No cases | 50%<br>1 cases        | 0%<br>No cases    | 2   | ✓        |
| Comments                                                                                                    |                                                                                                    |                |                |                       |                   |     |          |
| Aperiam nobis repudiandae sequi non. Incidunt aliquid eaque eveniet aliquid. Amet saepe corrupti aspernatur. Repudiandae quae alias fuga. Repudiandae non veritatis numquam totam dolorem. Enim rem rem maxime mollitia suscipit. Sit asperiores odit laudantium. Ipsam maiores soluta impedit nisi quam. Vel sit molestias nostrum officia id deserunt explicabo. (Nikolas)                                            |                                                                                                    |                |                |                       |                   |     | <b>V</b> |
| Utah (Sam)                                                                                                    |                                                                                                    |                |                |                       |                   |     |          |
| > 2.2                                                                                                    | Information regarding confidentiality is provided.                                                            | 0%<br>No cases | 0%<br>No cases | 100%<br>2 cases       | 0%<br>No cases    | 2   | ✓        |
| > 2.3                                                                                                    | Information on the roles of all persons present is provided                                                   | 50%<br>1 cases | 50%<br>1 cases | 0%<br>No cases        | 0%<br>No cases    | 2   |          |

Figure 53 - Selecting/Deselecting Comments

Clicking on the 'Reset table' button at the top of the table will deselect all selected comments and expand the indicators. Please note also if changing the filtering options in the table, all selected comments will also be reset.

Reset table

Figure 54 - Reset Table Button

#### 4.1.4.4 Conclusions/Follow-up

The text box at the bottom of the page is for adding conclusions and follow up actions to the report. The text entered here will be visible in the PDF when a report is created.

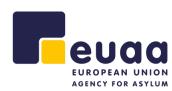

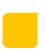

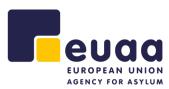

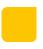

# Conclusions/Follow-up A conclusion pointing out the identified good practices, weaknesses, and recommendations, how the quality could be further improved and related follow-up activities Figure 55 - Conclusions and Follow-up text box

## 4.1.5 Create a Report

Click the 'Create a Report' button in the top-right corner of the page.

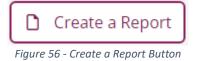

This will print the report and you can choose to save as a PDF or send it to a local printer for a physical copy. The PDF file names will be in the following format.

- interview\_substance\_aggregated\_report\_DDMMYY.
- decision\_admissibility\_aggregated\_report\_DDMMYY.

|                                                                                                    | Quality Assurance Tool               | Print   |                  | 26 pag   |
|----------------------------------------------------------------------------------------------------|--------------------------------------|---------|------------------|----------|
| Information Report - Personal Intervi<br>Examination on the substance of the                                                                                                    |                                      | Destina | tion Save as PDF |          |
| Report description Cyprus Substance Asses<br>Report created 13 December 2023<br>Number of cases 8                                                                                                    | ments Q3 2023 COI Tunisia            | Pages   | All              |          |
| The overall quality of the cases                                                                                                    | Indicators                           | Layout  | Portrait         |          |
|                                                                                                    | 8%<br>23%<br>307<br>total indicators | More s  | ettings          |          |
| 0 High Moderate Low                                                                                                    | 69%                                  | Paper s | ize A4           |          |
| High: United 20% minor amount on significant entrus from<br>all applicable industries.           Moderate: 20% to most minor entrus and no significant entru<br>from all applicable industries.           Low Other on most spliticate entrus. |                                      | Pages p | per sheet 1      |          |
|                                                                                                    | errors                               | Margin  | s None           |          |
| Results per indicator                                                                                                    |                                      | Scale   | Default          |          |
|                                                                                                    |                                      | Option  | s 🗌 Background   | graphics |
|                                                                                                    |                                      |         | Save             | Can      |

Figure 57 - Create an Aggregated Report - Save as PDF

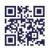

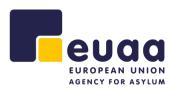

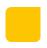

**NOTE:** When printing the report, please set the 'Margins' option to 'None' to ensure all comments are included.

| More settings   |                     | ^ |
|-----------------|---------------------|---|
| Paper size      | Δ4                  | • |
| Pages per sheet | 1                   | • |
| Margins         | None                | • |
| Scale           | Default             | • |
| Options         | Background graphics |   |

#### Figure 58 - Print Margin Settings

## 4.2 Comparative Aggregated Reports

On the homepage, click on the 'Comparative aggregated report' button under the relevant assessment type (Substance or Admissibility).

|                                                                                              | 🗠 Comparative a                                       | aggregated report                                     |            |
|----------------------------------------------------------------------------------------------|-------------------------------------------------------|-------------------------------------------------------|------------|
| Figu                                                                                         | re 59 - Comparative A                                 | Aggregated Report Butto                               | n          |
| orre / Examination on the substance of the application / Ag<br>Comparative aggregated report | gregated Reports / Comparative aggregated report      |                                                       | Create à r |
| ompare different aggregated reports to see the progress i                                    | n the quality results.                                |                                                       |            |
| First-Instar                                                                                 | nce decision                                          |                                                       |            |
| Groups Year                                                                                  | Group 2                                               | Group 3 🖌                                             |            |
| Drag and drep multiple files have or click to upload.                                        | Drag and drop multiple files here or click to upload. | Drag and drap multiple fills have or click to upload. |            |
| Group 4                                                                                      |                                                       |                                                       |            |
| Drag and drop multiple files here or click to upload.                                        |                                                       |                                                       |            |
|                                                                                              |                                                       |                                                       |            |

Figure 60 - Comparative Aggregated Report Page

Using the tabs at the top you can choose to generate reports for personal interviews or first-instance decisions.

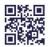

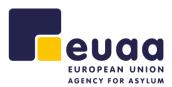

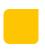

#### 4.2.1 Groups

Under the 'Groups' tab you can compare up to 4 different sets of assessments.

#### 4.2.1.1 Uploading Files

Either drag and drop assessments from your file system or click on the grouping to upload multiple files.

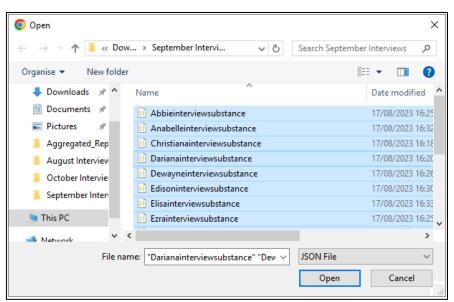

Figure 61 - Comparative Aggregated Reports Groups – Upload

| oups Year                                  |          |                                                               |            |                                     |            |
|--------------------------------------------|----------|---------------------------------------------------------------|------------|-------------------------------------|------------|
| Group 1                                    | -        | Group 2                                                       | /          | Group 3                             |            |
| Drag and drop multiple files here or       | click to | Bernhardinterviewsubstance.json                               | <u> </u>   | Drag and drop multiple files here o | r click to |
| upload.<br>Albert_interview_substance.json | 俞        | Brookinterviewsubstance.json                                  | <u> </u> ① | Abbieinterviewsubstance.json        | 俞          |
| Alessandra_interview_substance.json        | 而        | Celiainterviewsubstance.json<br>Donnieinterviewsubstance.json | <u> </u>   | Anabelleinterviewsubstance.json     | <u>ل</u>   |
| Augusta_interview_substance.json           | <u>ل</u> | Flointerviewsubstance.ison                                    | <br>而      | Biankainterviewsubstance.json       | Û          |
| Delfina_interview_substance.json           | Û        | Jazmininterviewsubstance.json                                 | <u>ش</u>   | Christianainterviewsubstance.json   | Û          |
| mario_interview_substance.json             | ⑪        | Kamreninterviewsubstance.json                                 |            | Darianainterviewsubstance.json      | Û          |
| Nellie_interview_substance.json            | ⑪        | Kareninterviewsubstance.json                                  | <u> </u>   | Dewayneinterviewsubstance.json      | Û          |
| Rita_interview_substance.json              | Ū        | Patienceinterviewsubstance.json                               | Û          | Edisoninterviewsubstance.json       | Û          |
| Winston_interview_substance.json           | 劤        | Sveninterviewsubstance.json                                   | <u>î</u>   | Elisainterviewsubstance.json        | Û          |

Figure 62 - Comparative Aggregated Report - Uploaded to Multiple Groups

**NOTE:** The group names, e.g., 'Group 1' can be renamed by clicking in the heading or on the pencil  $\checkmark$  icon. Additionally, individual assessments can be removed from the groupings by clicking on  $\square$ . To delete an entire group of assessments refresh the page to start again.

The data will then be loaded and the table underneath the groupings will be populated. Beneath that the results will be generated under the heading 'Results of the comparison', scroll down to view it.

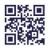

#### Page 45/64

## 4.2.1.2 Report Table

The table view will then be populated with the data from the assessment groups.

| You can now select the filte<br>Select parameters | ers for the comparative a | ggregated report                      |                                      |                                                          |
|---------------------------------------------------|---------------------------|---------------------------------------|--------------------------------------|----------------------------------------------------------|
| Group/Year                                        | Overall quality           | Office                                | Team/Unit                            | Country of origin                                        |
| Filter column                                     | Filter column             | Filter column                         | Filter column                        | Filter column                                            |
| Group 1                                           | LOW                       | At voluptate libero. Non expedita ill | Molestiae impedit nulla aliquid. Ea  | Moldova                                                  |
| Group 1                                           | MODERATE                  | Dolores dignissimos id optio. Ratio   | Reprehenderit libero iste ratione et | Peru                                                     |
| Group 1                                           | MODERATE                  | Porro voluptas voluptatibus tempori   | Eaque amet impedit eius. Quas atq    | Bosnia & Herzegovina                                     |
| Group 1                                           | LOW                       | Labore aut quisquam magni. Susci      | Tenetur nisi nam illo cumque alias   | Jordan                                                   |
| Group 1                                           | HIGH                      | Cumque maxime quod occaecati m        | Distinctio odit voluptatem quia. Pro | Oman                                                     |
| Group 2                                           | LOW                       | Facere unde ipsa voluptates quisq     | Perferendis fugiat magnam cum be     | Turks & Caicos Islands                                   |
| Group 2                                           | LOW                       | Deleniti ea ex. Totam minima ipsa     | Inventore omnis voluptatem tenetur   | Russia                                                   |
| Group 2                                           | MODERATE                  | Suscipit hic tempore. Debitis sunt d  | Esse excepturi nemo labore explic    | Cyprus                                                   |
|                                                   |                           |                                       | Showing 18 a                         | ssessment form(s) out of 18 Remove filters Export as CSV |

Figure 63 - Report Table

Clicking on the tabs at the top will allow you to review the data from personal interviews and first-instance decisions.

## 4.2.1.3 Columns, Filtering & Sorting

Clicking on the 'Select parameters' button will allow you to select and deselect columns to show in the table view. This will then be reflected in the graphs and charts and when exporting as CSV.

|                                     | Select parameters                          | )                           |
|-------------------------------------|--------------------------------------------|-----------------------------|
|                                     | Figure 64 - Reports Table - Select Paramet | ers Button                  |
| Column Title                        |                                            | Deselect all 🔵 Select all   |
| Group/Year                          | Religion                                   | Duration of the interview   |
| <ul> <li>Overall quality</li> </ul> | Sex of the applicant                       | Grounds for the application |
| Case file reference                 | Special needs                              | Decision outcome            |
| Interviewer                         | Date of lodging the application            | Quality assessor            |
| ✔ Office                            | Date of interview                          | Assessment date             |
| ✓ Team/Unit                         | Language of the interview                  | Assessment based on         |
| Country of origin                   | Applicant presence                         | Correct %                   |
| Stateless                           | Interview conducted through int            | Total significant errors    |
| Nationality/Ethnicity               | Legal representative present d             |                             |

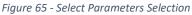

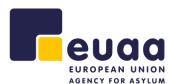

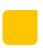

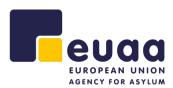

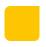

The table can also be sorted by clicking on the various column headings. Additionally, they can also be filtered by clicking into the field below the column heading and selecting a value. This filtering and sorting will be reflected in the 'Overall quality of cases' graph below.

| Group/Year  | †₹ | Overall quality |
|-------------|----|-----------------|
| "Group 2" × |    | Filter column   |
| Group 2     |    | LOW             |
| Group 2     |    | LOW             |

Figure 66 - Table Sorting and Filtering

Filters can individually be removed by clicking on the cross beside it. Alternatively, clicking on 'Remove filters' at the bottom right-hand corner of the table will clear all the filters and sorting from the table.

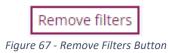

Additionally, clicking on the 'Export as CSV' button will generate a Microsoft Excel file with the detail in the table, respecting the applied sorting and filtering.

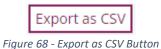

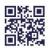

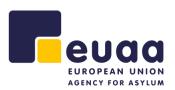

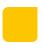

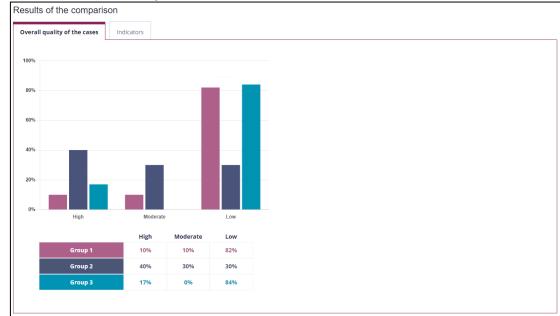

## 4.2.1.4 Overall Quality of the Cases

Figure 69 - Overall Quality of the Cases Groups Chart

This chart is interactive, clicking on the groups in the legend underneath the bar chart will allow you to show/hide the dataset from the bar chart.

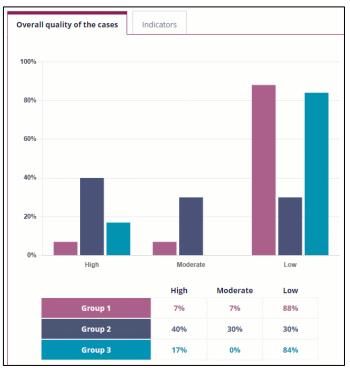

Figure 70 - Interactive Overall Quality of the Cases Groups Chart

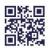

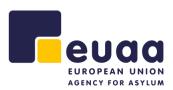

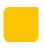

## 4.2.1.5 Indicators

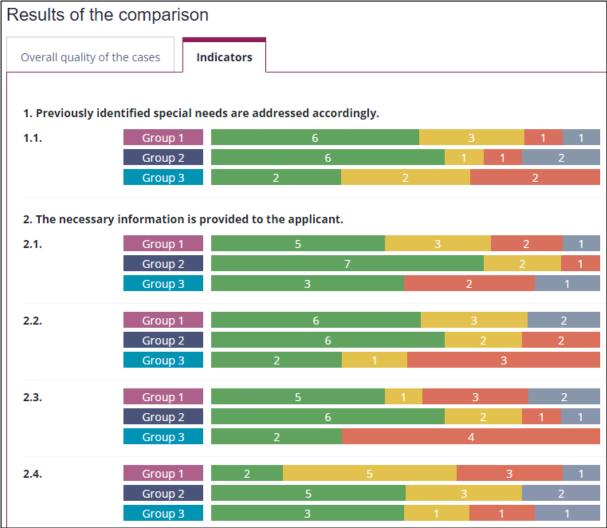

Figure 71 - Groups Indicators Bar Chart

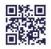

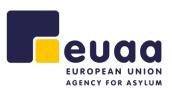

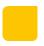

#### 4.2.2 Year

Under the 'Year' tab you can compare several individual assessments grouped by the year in which they were performed. For Personal interviews they will be grouped by the 'Date of the interview' and for First-instance decisions, they will be grouped by the 'Date of the decision'.

#### 4.2.2.1 Uploading Files

Either drag and drop assessments from your file system or click on the section to upload multiple files.

| 🧿 Open                                                                       |                                             | ×                               |
|------------------------------------------------------------------------------|---------------------------------------------|---------------------------------|
| $\leftarrow$ $\rightarrow$ $\checkmark$ $\uparrow$ $\blacksquare$ $\ll$ Dow. | > September Intervi v Ö                     | Search September Interviews 🛛 🔎 |
| Organise 🔻 New folder                                                        |                                             | :==                             |
| 🖊 Downloads  🖈 ^                                                             | Name                                        | Date modified                   |
| 🗎 Documents 🖈                                                                | 0 Abbieinterviewsubstance                   | 17/08/2023 16:25                |
| 📰 Pictures 🛛 🖈                                                               | Anabelleinterviewsubstance                  | 17/08/2023 16:32                |
| Aggregated_Rep                                                               | D Christianainterviewsubstance              | 17/08/2023 16:18                |
| 📜 August Interview                                                           | 1 Darianainterviewsubstance                 | 17/08/2023 16:20                |
| October Intervie                                                             | Dewayneinterviewsubstance                   | 17/08/2023 16:26                |
| September Inter                                                              | Edisoninterviewsubstance                    | 17/08/2023 16:30                |
|                                                                              | Elisainterviewsubstance                     | 17/08/2023 16:33                |
| This PC                                                                      | 0 Ezrainterviewsubstance                    | 17/08/2023 16:25                |
| 🛋 Network 🗸 🗸                                                                |                                             | >                               |
| File nam                                                                     | ne: "Darianainterviewsubstance" "Dev $\sim$ | JSON File $\sim$                |
|                                                                              |                                             | Open Cancel                     |

Figure 72 - Comparative Aggregated Reports Year - Upload

| roups          | Year                                                 |
|----------------|------------------------------------------------------|
| Filter by Year |                                                      |
| Drag           | g and drop multiple files here or click t<br>upload. |
| Abbieinterviev | wsubstance.json                                      |
| Anabelleinter  | viewsubstance.json                                   |
| Christianainte | rviewsubstance.json                                  |
| Darianaintervi | iewsubstance.json                                    |
| Dewayneinter   | viewsubstance.json                                   |
| Edisonintervie | ewsubstance.json                                     |
| Elisainterview | substance.json                                       |
| Ezrainterviews | substance.json                                       |
| Laurieintervie | wsubstance.json                                      |
|                |                                                      |

Figure 73 - Comparative Aggregated Report - Uploaded to Year

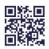

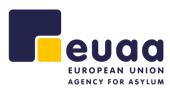

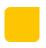

Individual assessments can be removed from the grouping by clicking on 1. To delete an entire group of assessments refresh the page to start again.

The results will be loaded and the table underneath the groupings will be populated, beneath that the results will be generated under the heading 'Results of the comparison', scroll down to view it.

## 4.2.2.2 Report Table

The table view will then be populated with the data from the assessment groups.

| You can now so |                 | comparative aggregated report       |                                     |                                   |                   |              |    |
|----------------|-----------------|-------------------------------------|-------------------------------------|-----------------------------------|-------------------|--------------|----|
| Group ↑₹       | Overall quality | Office                              | Team/Unit                           | Country of origin                 |                   |              |    |
| Filter column  | Filter column   | Filter column                       | Filter column                       | Filter column                     |                   |              |    |
| 2019           | HIGH            | Cumque maxime quod occaecati        | Distinctio odit voluptatem quia. Pr | Oman                              |                   |              |    |
| 2019           | LOW             | Facere unde ipsa voluptates quisq   | Perferendis fugiat magnam cum b     | Turks & Caicos Islands            |                   |              |    |
| 2019           | MODERATE        | Suscipit hic tempore. Debitis sunt  | Esse excepturi nemo labore explic   | Cyprus                            |                   |              |    |
| 2020           | LOW             | Labore aut quisquam magni. Susci    | Tenetur nisi nam illo cumque alias  | Jordan                            |                   |              |    |
| 2020           | HIGH            | Unde accusamus et aperiam. Delec    | Tenetur ratione adipisci. Saepe nes | Cape Verde                        |                   |              |    |
| 2020           | MODERATE        | Accusantium odio iusto dolor. Dolo  | Repellat voluptate laudantium quis  | French Southern Territories       |                   |              |    |
| 2021           | MODERATE        | Dolores dignissimos id optio. Ratio | Reprehenderit libero iste ratione e | Peru                              |                   |              |    |
| 2021           | HIGH            | Quia eius quisquam quae quis perf   | Necessitatibus voluptate unde eaq   | St. Vincent & Grenadines          |                   |              | Ŧ  |
|                |                 |                                     | Sho                                 | wing 19 assessment form(s) out of | 19 Remove filters | Export as CS | SV |

Figure 74 - Report Table

Clicking on the tabs at the top will allow you to review the data from personal interviews and first-instance decisions.

#### 4.2.2.3 Columns, Filtering & Sorting

Clicking on the 'Select parameters' button will allow you to select and deselect columns to show in the table view. This will then be reflected in the graphs and charts and when exporting as a CSV.

Select parameters

Figure 75 - Reports Table - Select Parameters Button

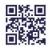

| 回然回  |
|------|
| 200  |
| 回發設備 |

| Ρ | aa | е | 51 | /64 |
|---|----|---|----|-----|

Column Title Deselect all Select all Group/Year Religion Duration of the interview Overall quality Sex of the applicant Grounds for the application Case file reference Special needs Decision outcome Interviewer Date of lodging the application Quality assessor Office Date of interview Assessment date V Team/Unit Language of the interview Assessment based on Country of origin Applicant presence Correct % Stateless Interview conducted through int... Total significant errors Nationality/Ethnicity Legal representative present d... Figure 76 - Select Parameters Selection

#### The table can also be sorted by clicking on the various column headings. Additionally, they can also be filtered by clicking into the field below the column heading and selecting a value. This filtering and sorting will be reflected in the 'Overall quality of cases' graph below.

Group/Year Overall quality ΙF Filter column... "2021" 2021 MODERATE 2021 HIGH

Figure 77 - Table Sorting and Filtering

Filters can individually be removed by clicking on the cross beside it. Alternatively, clicking on 'Remove filters' at the bottom right-hand corner of the table will clear all the filters and sorting from the table.

Remove filters Figure 78 - Remove Filters Button

Additionally, clicking on the 'Export as CSV' button will generate a Microsoft Excel file with the detail in the table, respecting the applied sorting and filtering.

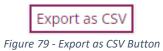

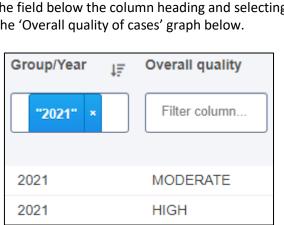

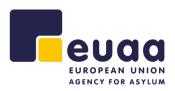

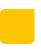

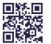

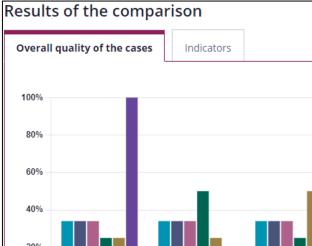

Moderate

Moderate

34%

34%

34%

50%

25%

0%

High

34%

34%

34%

25%

25%

100%

Figure 80 - Overall Quality of the Cases Year Chart

This chart is interactive, clicking on the groups in the legend underneath the bar chart will allow you to show/hide the dataset from the bar chart. For the years in the chart to be in chronological order, the table above will need to be sorted by clicking on the 'Year' heading to be in ascending order.

Low

Low

34%

34%

34%

25%

50%

0%

# 4.2.2.4 Overall Quality of the Cases

100%

80%

60%

40%

20%

0%

High

2019

2020

2021

2022

2023

2024

eua EUROPEAN UNION AGENCY FOR ASYLUM

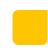

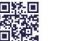

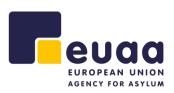

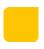

## 4.2.2.5 Indicators

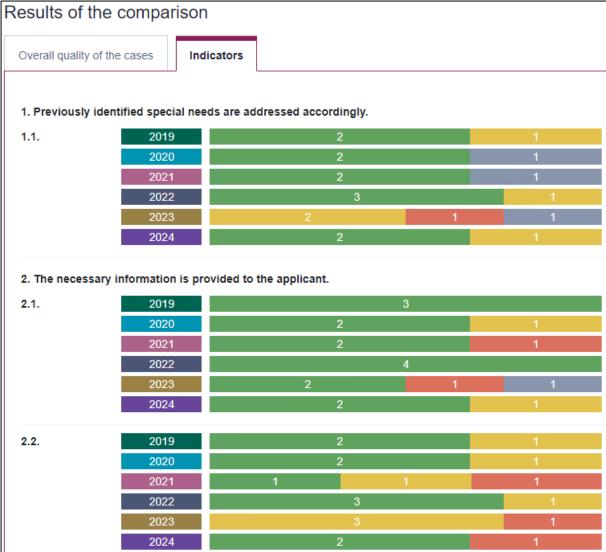

Figure 81 - Year Indicators Bar Chart

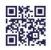

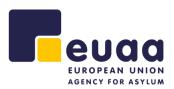

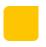

#### 4.2.3 Create a Report

Click the 'Create a Report' button in the top-right corner of the page.

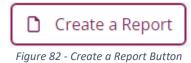

This will print the report and you can choose to save as a PDF or send it to a local printer for a physical copy. The PDF file names will be in the following format.

- interview\_substance\_comparative\_report\_DDMMYY.
- decision\_admissibility\_comparative\_report\_DDMMYY.

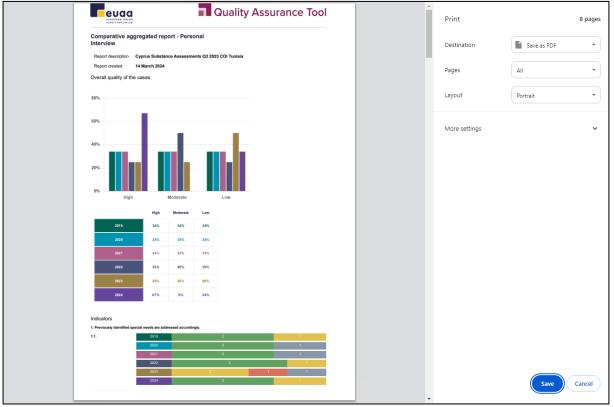

Figure 83 - Create a Comparative Aggregated Report - Save as PDF

**NOTE:** When printing the report, please set the 'Margins' option to 'None' to ensure all comments are included.

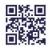

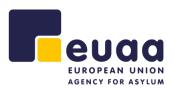

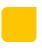

| More settings   |                     | ^ |
|-----------------|---------------------|---|
| Paper size      | A4                  | • |
| Pages per sheet | 1                   | • |
| Margins         | None                | • |
| Scale           | Default             | • |
| Options         | Background graphics |   |

Figure 84 - Print Margin Settings

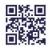

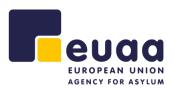

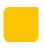

# 5 Help

# 5.1 User Manual

The user manual for the QAT tool can be found by expanding the 'Help' section and clicking on 'User manual' from the left-hand navigation pane. The PDF will automatically open in a new browser tab.

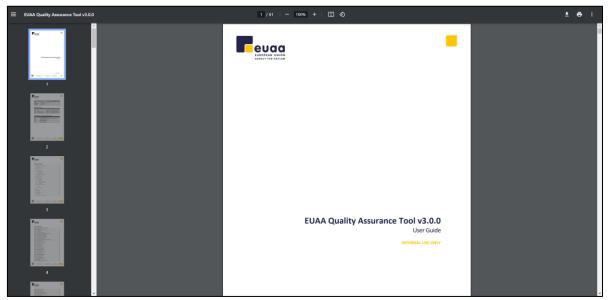

Figure 85 - User Manual

**TIP:** Increase the zoom level to see the images in higher definition.

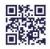

#### Page 57/64

#### **5.2 Practical Guidance**

The practical guide for the QAT tool can be found by expanding the 'Help' section and clicking on 'Practical guide' from the left-hand navigation pane. The PDF will automatically open in a new browser tab.

This document provides guidance and information about the assessment methodology, and it is recommended reading for all quality assessors looking to use this tool.

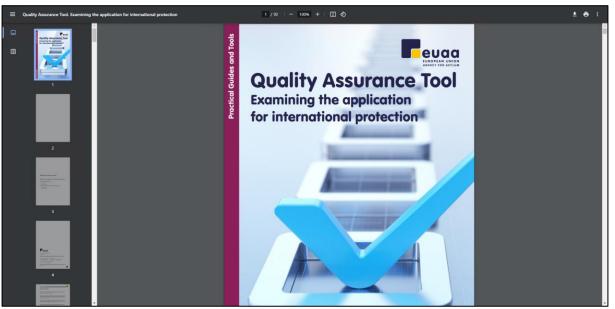

Figure 86 - Quality Assurance Tool - Practical Guidance

**TIP:** Increase the zoom level to see the images in higher definition.

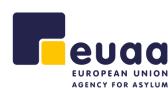

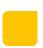

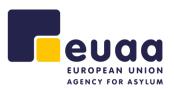

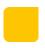

# 6 File Conversion

To use older assessment files that were created with the previous version of the QAT (v2.1.0), they must first be converted to be compatible with the new tool. This can be done from the conversion page; the link can be found at the bottom of the navigation pane.

**ATTENTION:** Please use this functionality for the first time whilst connected to the internet. It can then be used when offline.

| Home / File conversion                                        |              |
|---------------------------------------------------------------|--------------|
| File conversion                                               |              |
| Description                                                   |              |
| <b>D</b> rag and drop multiple files here or click to upload. | Download Zip |

Figure 87 - File Conversion Page

Either drag and drop assessments from your file system or click into the drop zone to upload one or more files.

| Drag and drop multiple files here or click to upload | l.  |
|------------------------------------------------------|-----|
| kai_interview_substance_v3.json                      | ۵   |
| sam_interview_substance_v3.json                      | 🛓 🔟 |

Figure 88 - Converted Files

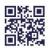

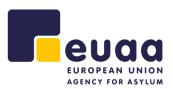

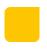

The files will then automatically be converted and can be downloaded  $\ge$  or deleted m individually by clicking on the respective buttons. In addition, they can be downloaded in bulk as a zip file by clicking on the 'Download Zip' button.

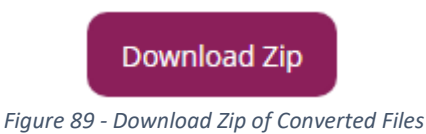

ngare os "Download Lip of converted mes

**NOTE:** All converted files will have their filenames appended with '\_v3' for distinction.

The forms used in version 3 of the QAT have been updated. Therefore, after conversion it is recommended to reopen these newly converted assessments in the tool to complete the missing information in the 'File information' section and throughout the assessment as some indicators have been merged, divided, or have had their numbers changed.

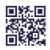

#### Page 60/64

# **7** Browser Settings

If a specific file location is needed to be set to download assessments or reports e.g., an old report needs to be overwritten, or a certain cache of assessments should belong in a specific folder for easy report generation, the browser settings can be updated so every time a file is downloaded the user is prompted to specify the download location of the file.

# 7.1 Google Chrome

Click on the three dots menu in the top right of the browser window, then click on 'Settings'.

٥ × (1) 1년 🖈 🗋 😩 🗄 New tab Ctrl+T New window Ctrl+N New Incognito window Ctrl+Shift+N History Ctrl+J Downloads Bookmarks - 53 Zoom 100% Print... Ctrl+P Cast... Find... Ctrl+F Install EASO Referral Tool... More tools Edit Cut Copy Paste Settings Help Exit

Figure 90 - Google Chrome Options Menu

In the new tab that opens, in the left-hand menu, click on 'Downloads'. Enable the setting labelled 'Ask where to save each file before downloading'.

| 0 | Settings             | Q Search settings                              |    |      |
|---|----------------------|------------------------------------------------|----|------|
| • | You and Google       | Your browser is managed by your organization   |    |      |
| Ê | Autofill             | Downloads                                      |    |      |
| ۲ | Privacy and security | C:\Users\hiransa\Downloads                     | Ch | ange |
| Ø | Performance          | Ask where to save each file before downloading | ₽  |      |
| ۲ | Appearance           |                                                |    |      |
| Q | Search engine        |                                                |    |      |
|   | Default browser      |                                                |    |      |
| ப | On startup           |                                                |    |      |
|   | Languages            |                                                |    |      |
| Ŧ | Downloads            |                                                |    |      |

Figure 91 - Google Chrome Download Settings

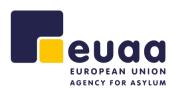

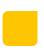

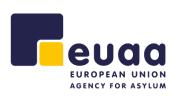

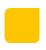

## 7.2 Microsoft Edge

Click on the three dots menu in the top right of the browser window, then click on 'Settings'.

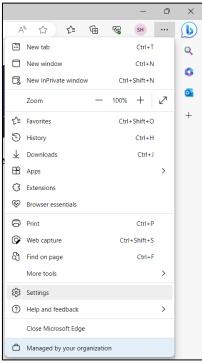

Figure 92 - Microsoft Edge Options Menu

In the new tab that opens, in the left-hand menu, click on 'Downloads', this will show the relevant setting. Enable the setting labelled 'Ask me what to do with each download'.

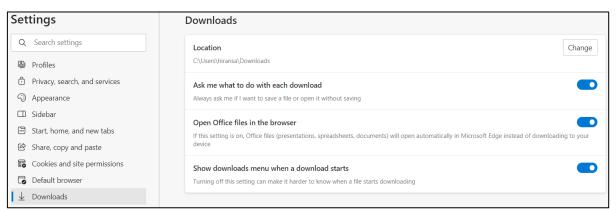

Figure 93 - Microsoft Edge Download Settings

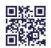

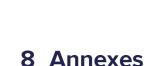

AGENCY FOR ASYLUM

200

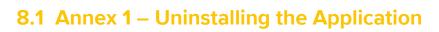

#### 8.1.1 Google Chrome

Within the application click on the three dots menu in the top right corner of the screen and then click on 'Uninstall EUAA Quality Assurance Tool...'.

| App info eqat.euaa.europa.eu<br>Copy URL<br>Open in Chrome<br>Uninstall EUAA Quality Assurance Tool<br>Zoom - 100% + C | _ | đ | × |
|----------------------------------------------------------------------------------------------------|---|---|---|
| Copy URL<br>Open in Chrome<br>Uninstall EUAA Quality Assurance Tool                                                    |   |   |   |
| Open in Chrome<br>Uninstall EUAA Quality Assurance Tool                                                                |   |   |   |
|                                                                                                    |   |   |   |
| Zoom - 100% + []                                                                                                    |   |   |   |
|                                                                                                    |   |   |   |
| Print         Ctrl+ P           Find         Ctrl+ F           Cast         Ctrl+ F                                    |   |   |   |
| Edit Cut Copy Paste                                                                                                    |   |   |   |

Figure 94 - Uninstall Application - Chrome

In the pop-up that follows, check the box to clear the cached data from Chrome. Click 'Remove' to confirm.

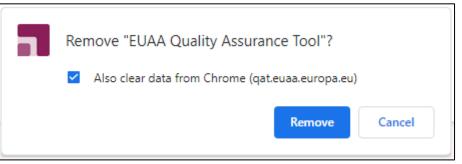

Figure 95 - Confirm Uninstallation - Chrome

The application will then successfully be removed from the device.

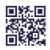

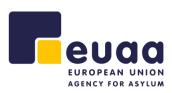

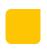

# 8.1.2 Microsoft Edge

Within the application click on the three dots menu in the top right corner of the screen and then click on 'App settings'.

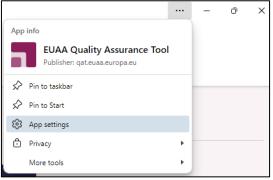

Figure 96 - Uninstall Application - Edge

In the new window that opens, click 'Uninstall' to confirm.

| All apps / EUAA Q         | uality Assurance T                      | lool                                         |       |                       |
|---------------------------|-----------------------------------------|----------------------------------------------|-------|-----------------------|
|                           | Assurance Tool                          |                                              |       | Open                  |
| 🖍 Pin to taskbar          | 🖍 Pin to Start                          | Create Desktop shortcut                      | Auto- | start on device login |
| Permissions               |                                         |                                              |       |                       |
| 1 permission set: Intrusi | ve ads                                  |                                              |       |                       |
| These settings are share  | d by qat.euaa.europa.eu. <mark>S</mark> | ee permission details for qat.euaa.europa.eu |       |                       |
| Privacy                   |                                         |                                              |       |                       |
| Cookies                   |                                         |                                              |       | Clear cookies         |
| See cookies details for o | qat.euaa.europa.eu                      |                                              |       | clear cookles         |
| Trackers                  |                                         |                                              |       |                       |
| Manage tracking prever    | ntion                                   |                                              |       |                       |
|                           |                                         |                                              |       |                       |
| Uninstall                 |                                         |                                              |       |                       |

Figure 97 - App Settings - Edge

Check the box to clear the cached data from Edge. Click 'Remove' to confirm.

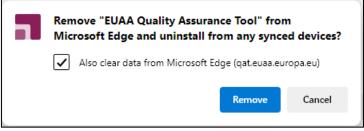

Figure 98 - Confirm Uninstallation - Edge

The application will then successfully be removed from the device.

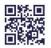

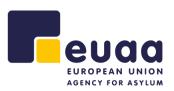

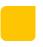

# 8.2 Annex 1 – Device Compatibility

| Browser            |         | Support |       |         |              | Comments                                                                  |
|--------------------|---------|---------|-------|---------|--------------|---------------------------------------------------------------------------|
|                    | Windows | MacOS   | Linux | Android | iOS & iPadOS |                                                                           |
| Chromium-<br>based | Yes     | Yes     | Yes   | Yes     | -            | Includes Google Chrome,<br>Microsoft Edge, Brave,<br>Opera, Vivaldi, etc. |
| Firefox            | No      | No      | No    | Partial | No           |                                                                           |

Table 1 - Device Compatibility

This was taken from <u>Wikipedia</u> on **10/05/2024**. Please visit the link for up-to-date information.

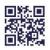